# PGWX-62L(-K) / PGWU-62L(-K)

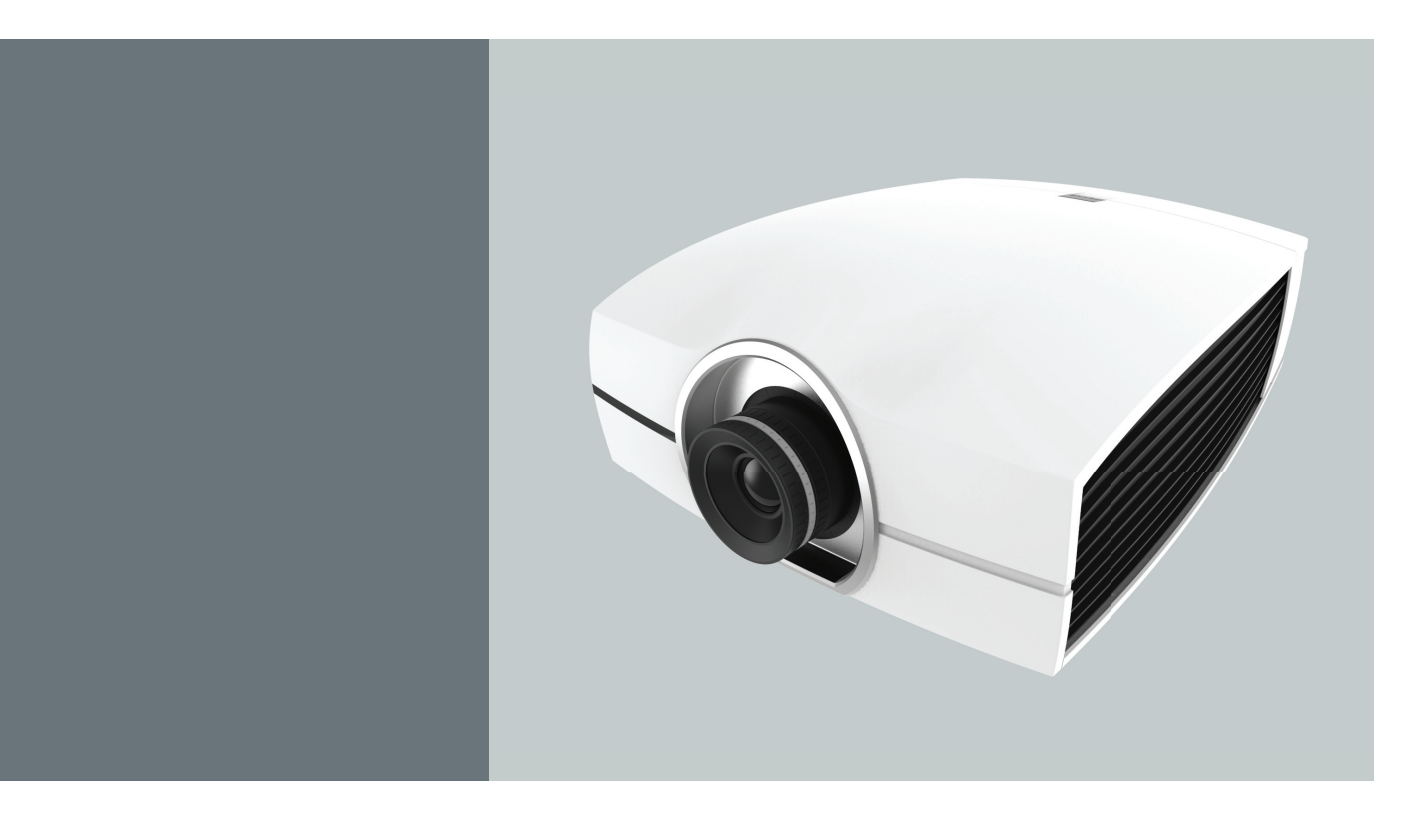

Руководство пользователя

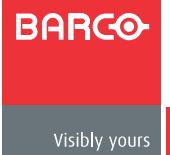

**Док. Редакция: 01**

**Barco nv Projection Division** Noordlaan 5, B-8520 Kuurne Телефон: +32 56.36.89.70 Факс: +32 56.36.88.24 Техподдержка: www.barco.com/en/support Сайт: www.barco.com

#### **Изменения**

Настоящее руководство предоставляется компанией Barco «как есть», без каких-либо гарантий, явных или подразумеваемых, в том числе, но не ограничиваясь подразумеваемыми гарантиями или товарной пригодностью и соответствию определенной цели. Компания Barco может вводить улучшения и/или вносить изменения в изделия и/или программы, описываемые в настоящей публикации в любой время без уведомления.

В настоящем руководстве могут содержаться неточности или типографские ошибки. Периодически в него вносятся изменения и создаются новые редакции этого руководства.

Самую последнюю редакцию руководства компании Barco можно загрузить с ее сайта www.barco.com или по безопасному каналу с сайта https://my.barco.com.

### **Copyright ©**

Все права защищены. Настоящий документ запрещается копировать, воспроизводить или переводить на другие языки. Не допускается записывать, передавать или хранить его в поисковых системах без предварительного письменного разрешения компании Barco.

#### **EN55022/CISPR22 Класс A ITE (оборудование информационных технологий)**

Класс A ITE — категория всех остальных ITE, удовлетворяющих ограничениям класса A ITE, но не класса B ITE. Такое оборудование не должно ограничиваться по своим продажам, но в инструкции по использованию должны входить следующие предупреждения:

Предупреждение! Это изделие класса А. В жилых помещениях оно может вызвать радиопомехи, при этом от пользователя потребуется принять соответствующие меры по их устранению.

#### **Федеральная комиссия по связи (положение FCC)**

Данное оборудование прошло испытание и соответствует ограничениям для цифрового устройства класса А, согласно части 15 правилам FCC.

Эти ограничения обеспечивают приемлемую защиту от недопустимых помех, когда оборудование эксплуатируется в коммерческой сфере. Настоящее оборудование генерирует, использует и может излучать высокочастотную энергию и, если оно не установлено и не используется согласно руководству по установке, может стать источником недопустимых помех для радиосвязи. Эксплуатация данного оборудования в жилых районах может вызвать недопустимые помехи. В этом случае пользователь несет собственные затраты по устранению этих помех.

#### **Гарантия и компенсация**

Компания предоставляет гарантию, касающуюся законченного производства, в рамках условий, предусмотренных законодательством. При получении изделия покупатель должен немедленно проверить все доставленные товары на отсутствие повреждений, которые могли произойти при транспортировке, а также проверить отсутствие дефектов, появившихся на этапе производственного процесса. Обо всех неполадках необходимо немедленно уведомить в письменной форме компанию Barco в виде претензии.

Срок гарантии начинается с момента передачи риска в отношении специальных систем и программного обеспечения на дату ввода в эксплуатации, не позднее 30 дней после передачи. Если претензия является обоснованной, компания Barco может устранить неисправность изделия или заменить его по своему усмотрению в определенный срок. Если это невозможно или не выполнено, покупатель может потребовать уменьшения цены или отмены контракта. Все остальные претензии, особенно касающиеся компенсации за прямой или косвенный ущерб, а также относящиеся к эксплуатации программного обеспечения, другим услугам, предоставляемым компанией Barco, являющиеся составной частью системы или независимой услуги, будут признаны недействительными при условии, что ущерб по отсутствию гарантированных свойств в письменном виде или вследствие умысла или полной (частичной) неосторожности компании Barco не доказан.

Если покупатель или третья сторона вносит изменения или выполняет ремонт изделий, поставленных компанией Barco, или если товары неправильно транспортируются, особенно, если системы вводятся в эксплуатацию и работают неправильно, изделия подвергаются воздействиям, не согласованным в контракте и все претензии покупателя по гарантии будут представляться недействительными. На неисправности системы, относящиеся к программам или специальным электронным цепям, предоставляемым покупателем, например интерфейсам, гарантия не распространяется. Нормальный износ и нормальное техническое обслуживание не охватываются гарантией, предоставляемой компанией Barco.

Условия окружающей среды, а также нормы сервисного и технического обслуживания, указанные в данном руководстве, должны соответствовать требованиям заказчика.

#### **Товарные знаки**

Фирменные названия и названия изделий, упомянутые в настоящем руководстве, могут быть товарными знаками, зарегистрированными товарными знаками или защищаться авторским правом их соответствующих владельцев.

Все фирменные названия и названия изделий, упомянутые в настоящем руководстве, даны в качестве комментариев или примеров и не должны рассматриваться как реклама этих изделий или их производителей.

# СОДЕРЖАНИЕ

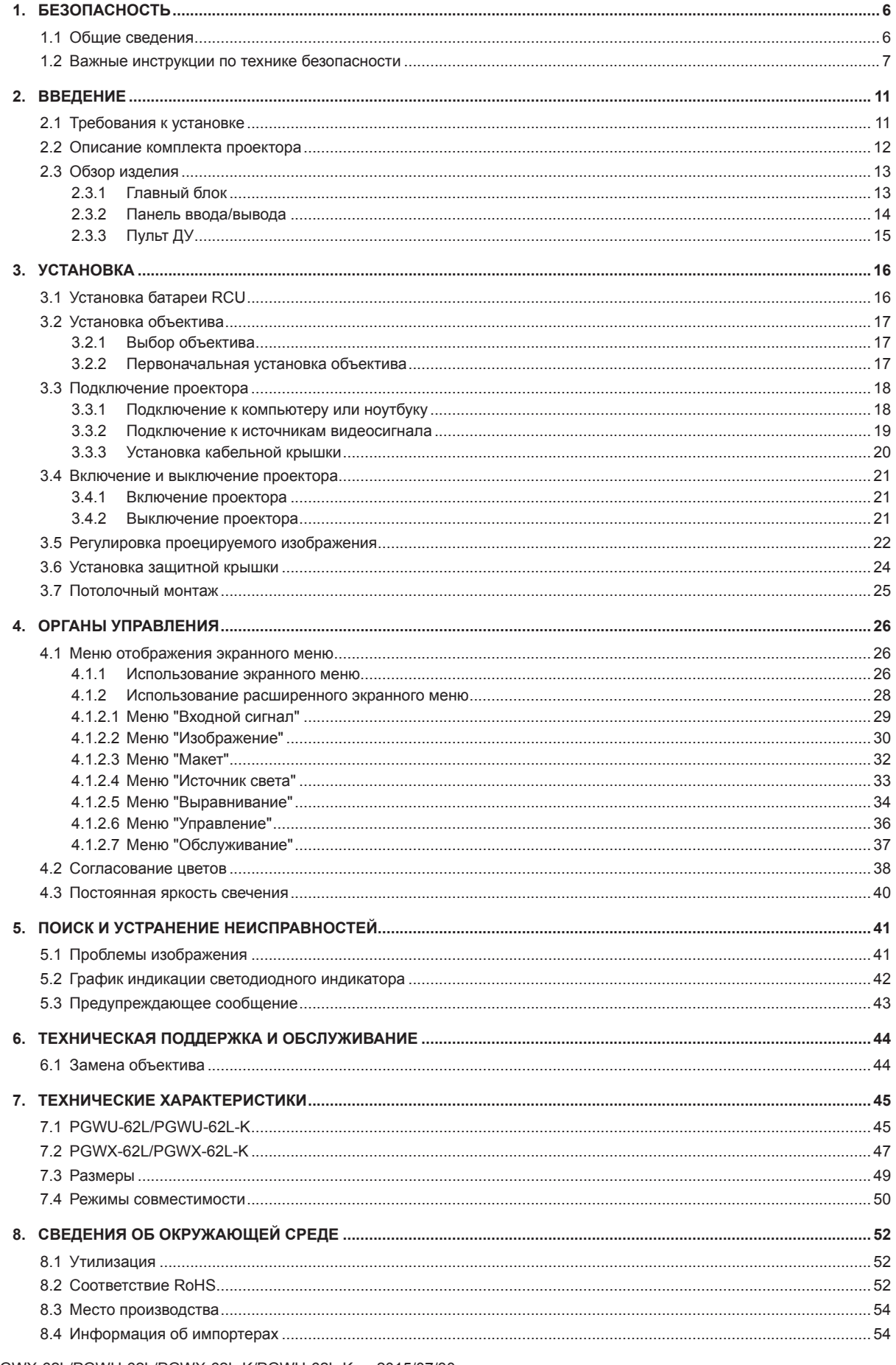

## <span id="page-5-0"></span>**1. БЕЗОПАСНОСТЬ**

## **Об этой главе**

Внимательно прочитайте эту главу. В ней содержится важная информация по предупреждению травм при установке и использовании проектора серии PRESENT. В главе приводятся несколько предупреждений о том, как предотвратить повреждение проектора серии PRESENT. Убедитесь, что вы поняли и соблюдаете все инструкции, предупреждения и правила техники безопасности, содержащиеся в этой главе, перед установкой и использованием проектора серии PRESENT. Кроме того, приводятся дополнительные «предупреждения» в зависимости от процедуры. Обязательно прочитайте их.

#### **Назначение устройства**

Данное устройство предназначено исключительно для проецирования изображений на экран в помещениях.

### **Пояснение термина «серия PRESENT», используемого в настоящем документе**

Ссылка в этом документе на термин «серия PRESENT» означает, что содержание относится к следующим изделиям компании Barco:

- PGWX-62L
- PGWX-62L-K
- PGWX-62L
- PGWX-62L-K

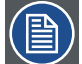

*Примечание. Данное руководство применимо к различным моделям проектора. Информацию о доступных моделях можно узнать на веб-сайте компании Barco.*

## **Обзор**

- Общие сведения
- y Важные инструкции по технике безопасности

## 1.1 Общие сведения

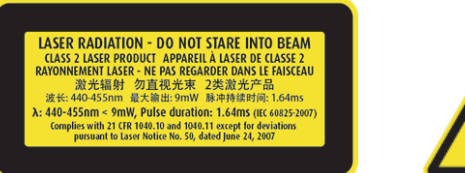

- Лазерное устройство Класса 2 данного проектора соответствует требованиям стандартов IEC 60825-1:2007 и CFR 1040.10 и 1040.11 на лазерные устройства Класса 2. Не смотрите на луч лазера.
- В данном проекторе встроен лазерный модуль Класса 4. Попытки разборки или модификации данного устройства могут привести к очень опасным последствиям.
- Любые операции или регулировки, не предусмотренные в данном руководстве пользователя, создают риск опасного лазерного излучения.
- y Во избежание возможного вреда из-за лазерного излучения не открывайте и не разбирайте проектор.
- Не смотрите на лазерный луч, когда проектор включен. Яркий свет может привести к непоправимому повреждению зрения.
- Несоблюдение инструкций по управлению, настройке и эксплуатации может нанести вред из-за лазерного излучения.

#### **Общие инструкции по технике безопасности**

- Перед эксплуатацией данного оборудования внимательно прочитайте это руководство и в дальнейшем используйте для справки.
- y Установка и предварительные регулировки должны проводиться квалифицированным персоналом компании Barco или авторизованными ею сервисными дилерами.
- Все предупреждения, указанные на проекторе, содержащиеся в руководствах и документации, должны соблюдаться.
- Необходимо точно соблюдать все инструкции по эксплуатации и использованию данного оборудования.
- а также местные нормативные документы по установке.

<span id="page-6-0"></span>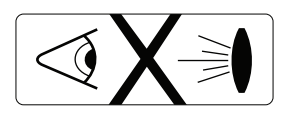

Не смотрите в объектив, если работает лазер проектора. Яркий свет может нанести вред вашему зрению.

#### **Уведомление по безопасности**

Данное оборудование произведено в соответствии с требованиями международных стандартов IEC60950-1, EN60950-1, UL60950-1 и CAN/CSA C22.2 № 60950-1, которые представляют собой стандарты по безопасности оборудования информационных технологий, в том числе электрического коммерческого оборудования.

Указанные стандарты по безопасности накладывают важные требования на использование критичных для обеспечения безопасности компонентов, материалов и изоляции, чтобы защитить пользователя или оператора от опасности поражения электрическим током, от воздействия энергетического опасного фактора и деталей, находящихся под напряжением. Кроме того, в стандартах по безопасности определяются ограничения на повышение внутренней и внешней температуры, указываются уровни излучений, механическая устойчивость и прочность, конструкция корпуса и защита от пожара. Безопасность оборудования при нарушении обычной эксплуатации обеспечивается его тестированием с имитацией состояния неисправности.

#### **Определение пользователей**

В данном руководстве термин «ОБСЛУЖИВАЮЩИЙ ПЕРСОНАЛ» относится к работникам, которые прошли специальное техническое обучение и имеют опыт и знания о потенциальных опасностях (в том числе, но не ограничиваясь ЭЛЕКТРОННЫМИ И ЭЛЕКТРИЧЕСКИМИ ЦЕПЯМИ ВЫСОКОГО НАПРЯЖЕНИЯ и ПРОЕК-ТОРАМИ С ВЫСОКОЙ ЯРКОСТЬЮ), и способны минимизировать потенциальные риски для них самих или других людей. Термины «ПОЛЬЗОВАТЕЛЬ» и «ОПЕРАТОР» относятся к любому специалисту, кроме ОБСЛУ-ЖИВАЮЩЕГО и АВТОРИЗОВАННОГО персонала по эксплуатации систем профессиональной защиты.

Проектор модели PRESENT предназначен ТОЛЬКО ДЛЯ ПРОФЕССИОНАЛЬНОГО ПРИМЕНЕНИЯ ОБУЧЕННЫМ ПЕРСОНАЛОМ, имеющим опыт работы с оборудованием, в котором используется высокое напряжение, световые лучи высокой интенсивности ультрафиолетовое излучение и высокие температуры, создаваемые лазерными диодами и связанными с ними схемами.

#### **Записать владельцев**

Номер детали и серийный номер напечатаны на табличке, установленной на соответствующей детали. Запишите эти номера в табличку, приведенную ниже. Обращайтесь к ней всякий раз, когда необходимо обратиться к дилеру компании Barco по поводу изделия.

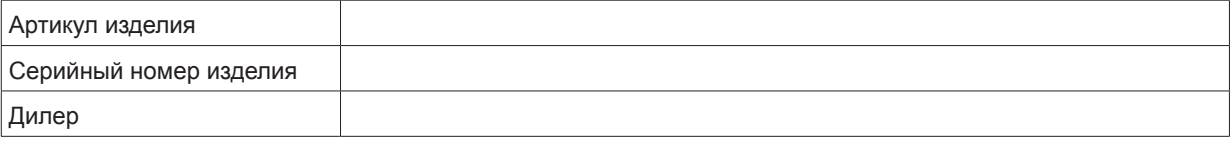

## 1.2 Важные инструкции по технике безопасности

#### **Требования, позволяющие предотвратить возникновение опасности поражения электрическим током**

- Данное изделие должно работать от однофазного источника питания переменного тока.
- y Устройство должно быть заземлено через шнур питания переменного тока с тремя проводниками. В противном случае свяжитесь со своим дилером. Если не удается вставить вилку в розетку, обратитесь к электрику, чтобы заменить неподходящую розетку. Не используйте вилку без заземляющего контакта.
- Не ставьте предметы на шнур питания. Не устанавливайте это изделие в местах, где люди могут наступить на шнур. Чтобы отсоединить шнур, потяните его за вилку. Никогда не тяните за сам шнур.
- y Используйте только шнур питания, поставляемый в комплекте с устройством. Не пользуйтесь аналогичным шнуром питания стороннего производителя, так как он не проходил испытание по безопасности на заводе-изготовителе. Чтобы заменить шнур питания, свяжитесь со своим дилером.
- Запрещается эксплуатировать проектор с поврежденным шнуром. Замените шнур. Если проектор падал или был поврежден, его эксплуатация запрещается, пока он не будет проверен и допущен к работе квалифицированным обслуживающим персоналом.
- Шнур питания должен располагаться так, чтобы об него никто не споткнулся и он не прикасался к нагретым поверхностям.
- Если необходим длинный шнур, его допустимый ток должен быть не меньше, чем исходного шнура. Если допустимый ток шнура меньше, проектор может перегреваться.
- Никогда не вставляйте какие-либо предметы в изделие через отверстия в корпусе, так как можно коснуться проводников с опасным напряжением или создать короткое замыкание, что может привести к пожару или поражению электрическим током.

## *1. Безопасность*

- Не оставляйте проектор под дождем и не подвергайте воздействию влажности.
- Не погружайте проектор в воду или другие жидкости.
- Не проливайте жидкость на проектор.
- Если жидкость или твердое тело падает в шкаф, вытащите шнур питания из розетки и передайте на проверку квалифицированному обслуживающему персоналу перед возобновлением эксплуатации.
- Не разбирайте проектор. Если требуется его обслуживание или ремонт, передайте его квалифицированному обслуживающему персоналу.
- Не используйте присоединяемые принадлежности, не рекомендуемые производителем.
- Молния. Для дополнительной защиты видеопроектора во время грозы или когда он работает без надзора или не используется длительное время отключите его от розетки. Это позволит избежать повреждения устройства из-за удара молнии и скачков напряжения переменного тока.

#### **Чтобы предотвратить нанесение травм персоналу, выполните следующие действия:**

- Во избежание травм и телесных повреждений внимательно прочтите настоящее руководство и все таблички, установленные на проекторе, перед подключением к настенной розетке или настройкой проектора.
- y Чтобы не получить травму от падения проектора, определите его массу.
- y Убедитесь, что объектив и все крышки правильно установлены. См. порядок установки.
- Предупреждение! Световой луч имеет высокую интенсивность. НИКОГДА не смотрите в объектив! Высокая яркость может повредить глаза.
- Предупреждение! Очень высокая яркость лазерного луча. В данном проекторе применяется лазер с очень высокой яркостью излучения. Не пытайтесь смотреть непосредственно в объектив или на лазер.
- Перед тем как снимать крышки проектора, необходимо выключить проектор и отключить его от настенной розетки.
- Если нужно выключить проектор, чтобы получить доступ к внутренним деталям, всегда отключайте шнур питания от электросети.
- Вход питания сбоку проектора рассматривается в качестве отключающего устройства. Если нужно выключить проектор, чтобы получить доступ к внутренним деталям, всегда отключайте шнур питания на боковой стенке проектора. Если этот вход не доступен (например, при потолочном монтаже), штепсельную розетку необходимо установить рядом с проектором в легкодоступном месте или устройство отключения встроить в стационарную проводку.
- y Не устанавливайте это оборудование на неустойчивой тележке, подставке или столе. Изделие может упасть, получив серьезные повреждения и, возможно, нанести травму пользователю.
- Опасно работать без объектива или экрана. Объективы, экраны или ультрафиолетовые экраны необходимо заменить, если стало заметно, что они повреждены или их эффективность снизилась. Например, видны трещины или глубокие царапины.
- y Воздействие УФ-излучения. Некоторые медицинские препараты делают людей чувствительными к УФ-излучению. Американская конференция государственных инспекторов по промышленной гигиене (ACGIH) рекомендует, чтобы производственное воздействие УФ-излучения в течение 8-часового рабочего дня было не более 0,1 мкВт на кв. сантиметр эффективного УФ-излучения. Рабочее место рекомендуется организовывать так, чтобы работники не подвергались воздействию накопительных уровней излучения, превышающих установленные правительством пределы. Для персонала технического обслуживания допускается находиться в зоне источника данного УФ-излучения только в течение часа в день.

## **Чтобы предотвратить пожар:**

- Не располагайте легковоспламеняющиеся материалы рядом с проектором!
- y Проекторы Barco с большим экраном предназначены и производятся в соответствии с самыми строгими требованиями по безопасности. Считается нормальным и безопасным нагрев наружных поверхностей проектора, проход нагретого воздуха через вентиляционные отверстия. Расположение легковоспламеняющихся материалов в непосредственной близости от проектора может привести к самопроизвольному возгоранию этих материалов и, следовательно, к пожару. По этой причине настоятельно рекомендуется освободить зону (зону безопасности) вокруг проектора от горючих материалов. Зона безопасности должна быть не менее 50 см для всех проекторов DLP. Зона безопасности со стороны объектив должна быть не менее 5 м. Не открывайте проектор или объектив во время работы проектора с помощью каких-либо приспособлений. Легковоспламеняющиеся материалы всегда держите подальше от проектора. Устанавливайте проектор в хорошо проветриваемой зоне вдали от источников воспламенения и от прямых солнечных лучей. Никогда не оставляйте проектор под дождем и не подвергайте воздействию влажности. При пожаре используйте песок, CO2 или порошковые огнетушители. Запрещается использовать воду при пожаре электрического происхождения. Обслуживание проектора всегда должен выполнять авторизованный обслуживающий персонал компании Barco. Всегда настаивайте на том, чтобы при замене устанавливались только оригинальные детали компании Barco. В противном случае это может привести к ухудшению степени безопасности проектора.
- Отверстия и прорези в данном оборудовании служат для вентиляции. Чтобы обеспечить надежную эксплуатацию проектора и предотвратить его перегрев, не закрывайте эти отверстия. Не придвигайте проектор слишком близко к стене (или другим объектам), закрывая вентиляционные отверстия. Запрещается устанавливать проектор рядом или над радиатором или обогревателем. Недопустимо устанавливать проектор в ящики или встраивать в другие устройства, если в них не обеспечена правильная вентиляция.
- Помешения для проецирования должны хорошо вентилироваться или охлаждаться, чтобы избежать накопления тепла.
- Перед передачей на хранение проектор необходимо полностью охладить. Перед хранением снимите шнур.

#### **Чтобы предотвратить повреждение проектора:**

- Следует регулярно чистить или менять воздушные фильтры проектора (чистка в «скафандре» проводится не реже чем раз в месяц). Пренебрежение этими инструкциями может привести к прерыванию воздушного потока внутри проектора и, следовательно, к перегреву. Перегрев приводит к остановке проектора во время работы.
- Проектор всегда должен располагаться так, чтобы обеспечивать свободный приток воздуха и беспрепятственный выход горячего воздуха из его системы охлаждения.
- Для поддержания правильного воздушного потока и соответствия требованиям электромагнитной совместимости (EMC) во время эксплуатации все крышки проектора должны быть установлены на своих местах.
- Отверстия и прорези в шкафу служат для вентиляции. Чтобы обеспечить надежную эксплуатацию изделия и предотвратить его перегрев, не закрывайте эти отверстия. Не устанавливайте проектор на кровать, диван, ковер или на другие подобные им поверхности, закрывая вентиляционные отверстия. Запрещается устанавливать изделие рядом или над радиатором или обогревателем. Не допустимо устанавливать устройство в ящики или встраивать в другие устройства, если в них не обеспечена правильная вентиляция.
- y Убедитесь, что никакие жидкости не могут залить проектор и нет таких предметов, которые могут попасть внутрь него. Если это произошло, немедленно выключите питание и отключите шнур от электросети. Не включайте проектор снова, пока его не проверит квалифицированный обслуживающий персонал.
- Не блокируйте вентиляторы охлаждения проектора и не загораживайте свободное перемещение воздуха вокруг проектора. Бумага или другие предметы должны находиться от проектора на расстоянии не менее 30 см с любой стороны.
- Не пользуйтесь устройством рядом с водой.
- Специальные меры предосторожности для лазерных лучей: Необходимо соблюдать специальные меры предосторожности для проекторов DLP, находящихся в одном помещении с лазерным оборудованием большой мощности. Прямое или отраженное попадание лазерного луча на объектив может серьезно повредить устройства Digital Mirror Devices™, при этом наступает потеря гарантии.
- Никогда не устанавливайте проектор под прямыми солнечными лучами. Попадание солнечного луча на объектив может серьезно повредить устройства Digital Mirror Devices™, при этом наступает потеря гарантии.
- Сохраняйте оригинальную доставочную коробку и упаковочный материал. Они пригодятся при транспортировке оборудования. Для максимальной защиты упакуйте устройство так, как это было сделано на заводе.
- Перед чисткой отключите изделие от настенной розетки. Не используйте жидкостные или аэрозольные очистители. Применяйте для этого влажную ткань. Никогда не используйте сильные растворители, такие как разбавитель, бензин или абразивные очистители, они могут повредить шкаф. Трудновыводимые краски можно удалить тканью, слегка смоченной в мягкодействующем моющем средстве.
- y Чтобы обеспечить самые высокие оптические характеристики и разрешение, на объективы проектора специально наносится антибликовое покрытие, поэтому следует избегать прикосновения к объективу. Чтобы удалить пыль с объектива, воспользуйтесь мягкой сухой тканью. Не используйте влажную ткань, моющий раствор или разбавитель.
- Максимальная температура окружающей среды ta= 40 °С (104 °F).
- Данный проектор можно устанавливать под любым углом в диапазоне 360° по вертикали. Проектор можно поворачивать на 90° для портретной ориентации.

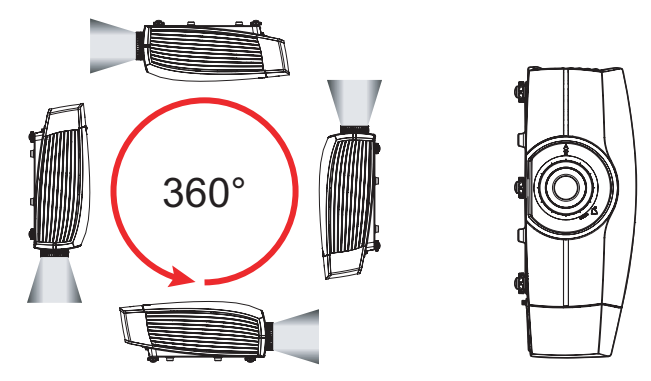

## *1. Безопасность*

Обеспечение достаточного расстояния от корпуса проектора имеет важное значение для обеспечения надлежащей циркуляции воздуха и охлаждения устройства. Ниже приведены требования к минимальным расстояниям. При установке проектора в отсек или другое закрытое пространство, приведенные расстояния должны строго соблюдаться.

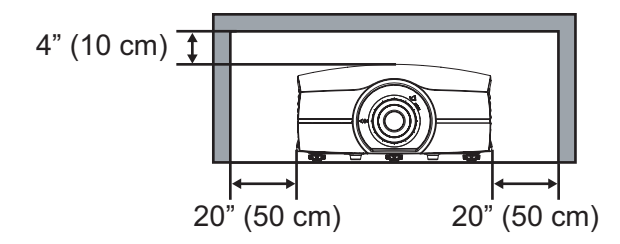

#### **При обслуживании**

- Не пытайтесь самостоятельно провести обслуживание изделия, так как внутри корпуса находятся компоненты под опасным высоким напряжением, открытие или снятие крышек может привести к поражению электрическим током.
- Обратитесь к квалифицированному обслуживающему персоналу.
- Попытка изменить внутренние органы управления, установленные на заводе, или другие параметры управления, специально неоговоренные в настоящем руководстве, может привести к необратимому повреждению проектора и прекращению действия гарантии.
- Отключите изделие от настенной розетки и обратитесь к квалифицированному обслуживающему персоналу в следующих случаях:
	- При повреждении или износе шнура питания и вилки.
	- При попадании жидкости в оборудование.
	- Если изделие попало под дождь или в него попала вода.
	- Если изделие работает неправильно при соблюдении всех инструкций по эксплуатации. Работайте только с теми органами управления, которые описаны в инструкциях по эксплуатации, так как неправильная регулировка других элементов управления может повредить проектор или потребовать проведения квалифицированным обслуживающим персоналом очень сложных работ по восстановлению нормальной работы устройства.
	- Если изделие упало или шкаф поврежден.
	- Если в проекторе заметны явные изменения в эксплуатационных характеристиках, указывающие на необходимость технического обслуживания.
- Запасные детали. При замене деталей убедитесь, что технические специалисты по обслуживанию установили только оригинальные детали компании Barco или разрешенные ею запасные части, имеющие те же характеристики. Несанкционированная замена может привести к ухудшению рабочих характеристик и надежности, а также к повышению опасности пожара или к удару электрическим током и др. Несанкционированная замена может прервать гарантию.
- Проверка безопасности. После завершения обслуживания или ремонта проектора попросите специалистов провести проверку безопасности, чтобы убедиться в правильности работы изделия.

## **Чтобы предотвратить взрыв батареи**

- y Устанавливайте батарею правильно.
- Заменяйте ее только на батарею одного и того же типа или аналогичную, рекомендуемую производителем. (AAA LR03,1,5 В)
- y Утилизацию использованных батарей следует всегда проводить в соответствии с федеральными и местными правилами и нормами по утилизации опасных отходов.

## <span id="page-10-0"></span>**2. ВВЕДЕНИЕ**

## **Об этой главе**

Перед установкой проектора серии PRESENT прочитайте эту главу. В ней содержится важная информация о требованиях к установке, относящихся к проектору серии PRESENT, например допустимый диапазон температуры окружающей среды и влажности, требуемая свободная зона вокруг установленного проектора, требуемые характеристики электросети и т.д.

Кроме того, приводится подробное описание таких параметров, как размер изображения, основная освещенность наблюдаемой зоны или ее фона, расположение проектора и тип применяемого экрана, которые являются критически важными для оптимального использования системы проецирования.

## **Обзор**

- Требования к установке
- Описание комплекта проектора

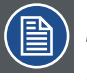

*Примечание: Компания предоставляет гарантию, касающуюся законченного производства, в рамках условий, предусмотренных законодательством. Критически важно для работы проектора соблюдение упомянутых в этой главе технических требований. В противном случае это может привести к потере гарантии.*

## 2.1 Требования к установке

### **Условия окружающей среды**

В таблице ниже приведены физические характеристики для безопасной эксплуатации и хранения проекторов PGWX-62L/PGWU-62L/PGWX-62L-K/ PGWU-62L-K.

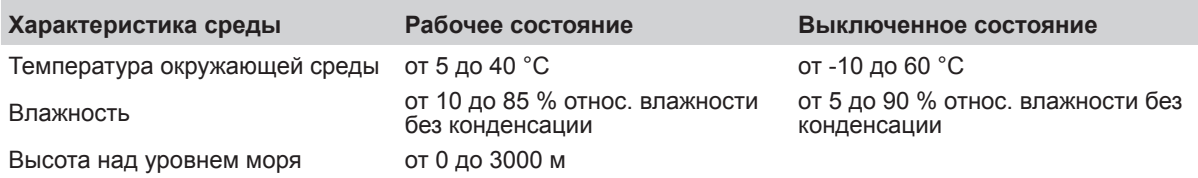

## **Требования к охлаждению**

Проектор охлаждается вентиляторами и должен устанавливаться так, чтобы вокруг него было достаточно свободного пространства, не менее 30 см, чтобы обеспечить достаточный воздухообмен. Проектор должен использоваться при температуре, измеряемой на входе воздуха, не превышающей +40 °C.

## **Среда чистого воздуха**

Проектор должен всегда монтироваться так, чтобы обеспечить свободную циркуляцию чистого воздуха через вентиляционные входные отверстия. Для установки в загрязненных средах, например с дымовыми машинами или им подобными (выпадает тонкая пленка масляных осадков на оптические компоненты проекторов и поверхности электронных элементов изображения, ухудшающих рабочие характеристики), желательно и настоятельно рекомендуется, чтобы такие загрязнения удалялись до подачи чистого воздуха к проектору. Устройства и конструкции, удаляющие или экранирующие загрязненный воздух от проектора, должны устанавливаться заранее. Если это невозможно, необходимо переместить проектор в среду с чистым воздухом.

Для чистки оптических компонентов рекомендуется использовать только специально предназначенный для этого чистящий комплект, рекомендуемый производителем. Никогда не используйте сильные промышленные очистители, так как они могут ухудшить состояние оптических покрытий и повредить чувствительные оптоэлектронные компоненты. Невозможность принятия мер предосторожности по защите проектора от воздействия постоянных и длительных загрязнений воздуха будет приводить к обширным и необратимым повреждениям оптических компонентов. На этом этапе чистка внутренних оптических компонентов будет неэффективной и бесполезной. На повреждение этой природы не распространяется гарантия производителя, которая может быть отменена. В этом случае клиент единолично несет все затраты по ремонту изделия. Клиент отвечает за то, чтобы постоянно проверять защиту проектора от вредных воздействий взвешенных частиц в среде проектора. Производитель оставляет за собой право отказаться от ремонта, если за проектором преднамеренно не ухаживали или использовали неправильно.

## **Требования к электросети**

Проектор серии PRESENT питается от однофазной сети с отдельным заземляющим проводником PE.

## <span id="page-11-0"></span>*2. Введение*

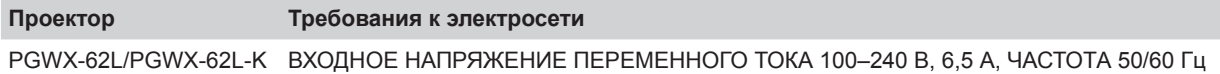

PGWU-62L/PGWU-62L-K ВХОДНОЕ НАПРЯЖЕНИЕ ПЕРЕМЕННОГО ТОКА 100–240 В, 6,5 А, ЧАСТОТА 50/60 Гц

Для подключения проектора к электросети должен использоваться только тот шнур питания, который поставляется вместе с ним в комплекте.

## **Масса проектора**

Не недооценивайте массу проектора. Масса проектора без объектива составляет 17,5 кг. Убедитесь, что подставка или потолочное крепление, на которых устанавливается проектор, способны выдерживать пятикратный вес устройства.

## 2.2 Описание комплекта проектора

## **Содержимое коробки**

Данный проектор поставляется в комплекте со следующими элементами. Проверьте комплектность упаковки. Если какие-либо компоненты отсутствуют, немедленно сообщите об этом своему дилеру.

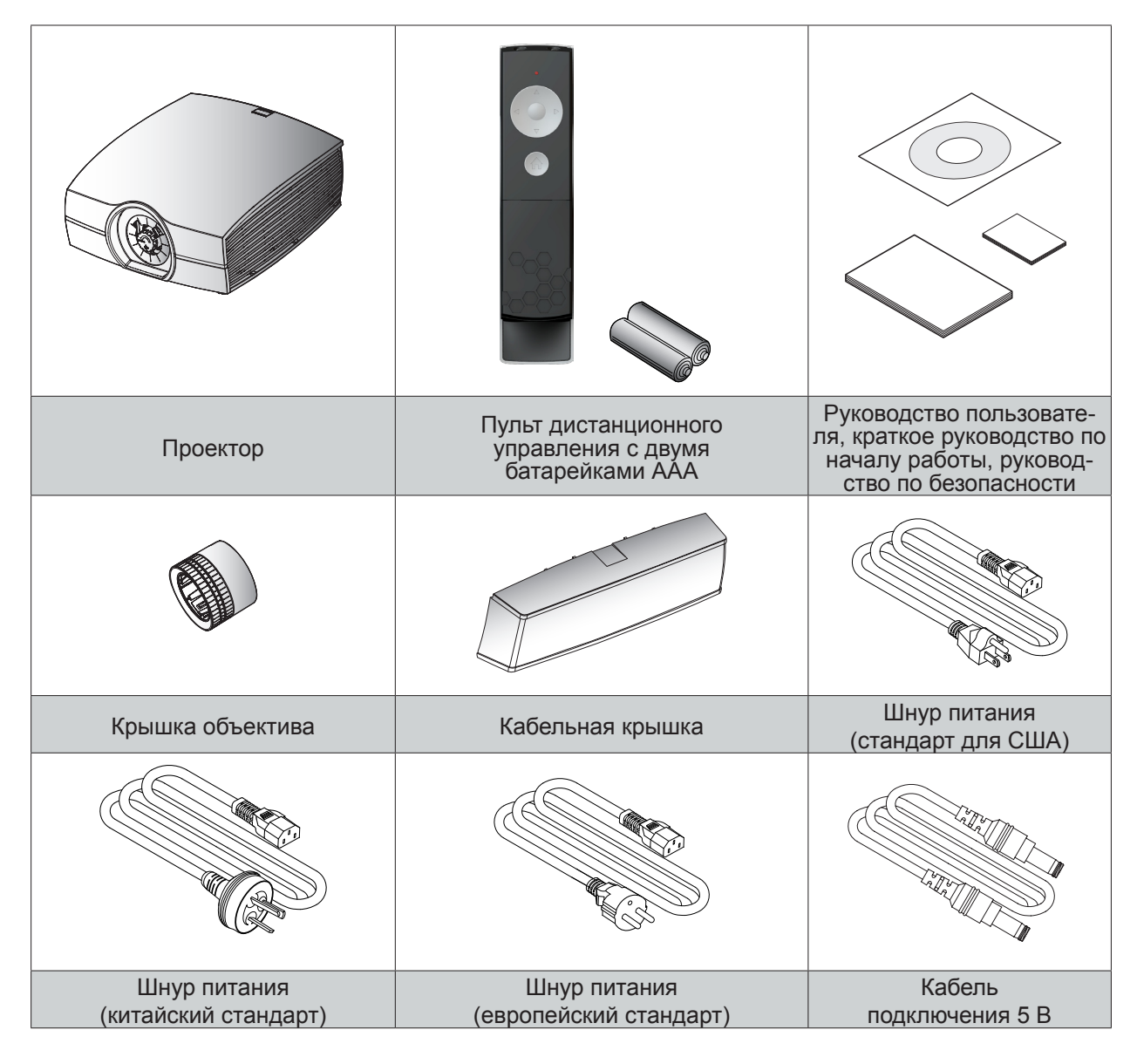

*Примечание: Кабель подключения 5 В применяется только с дополнительными модулями.*

## <span id="page-12-0"></span>2.3 Обзор изделия

## 2.3.1 Главный блок

## **Расположение компонента**

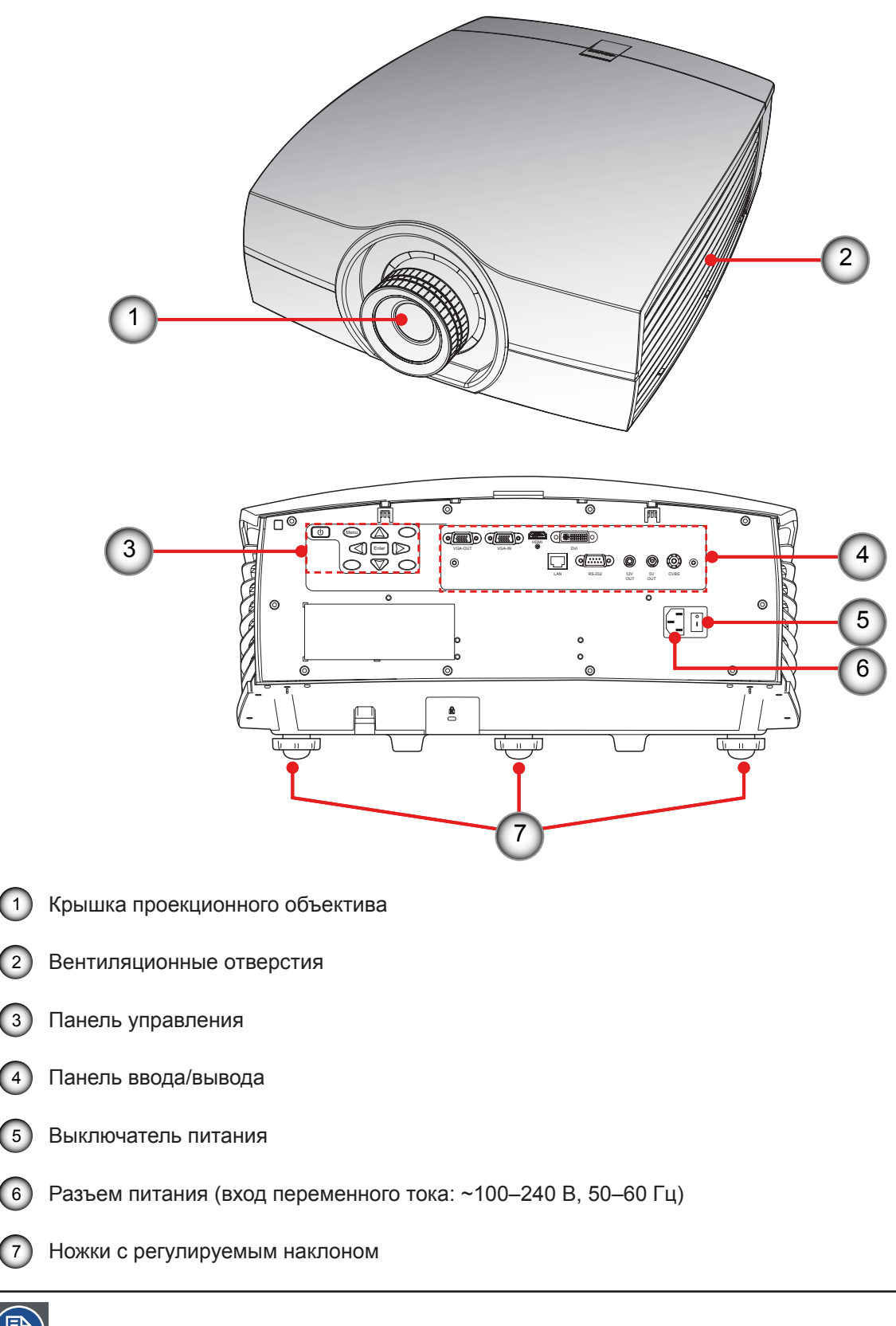

*Примечание: Проекционный объектив — дополнительный нестандартный компонент в комплекте.*

## <span id="page-13-0"></span>2.3.2 Панель ввода/вывода

## **Расположение компонента**

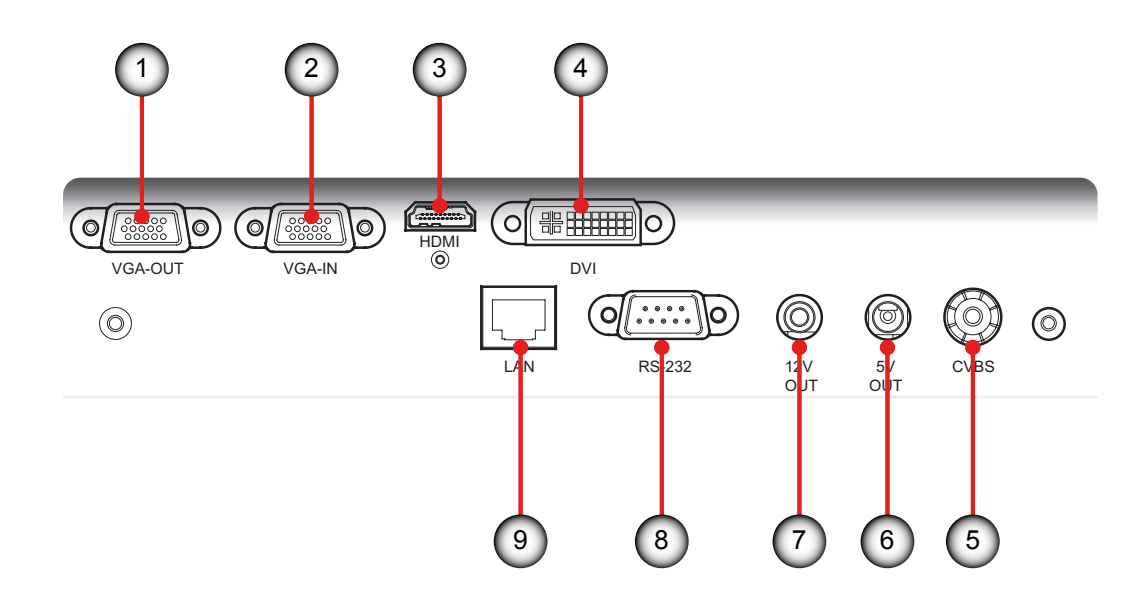

- 1 Разъем монитора (Контур от VGA)
- 2 Разъем VGA (аналоговый сигнал ПК/вход компонентного видеосигнала)
- 3 Разъем HDMI
- 4 Входной разъем DVI-D
- 5 Входной разъем видео
- **6** Разъем реле +5V
- 7 Разъем реле +12V
- **8** Разъем RS232
- 9 Разъем для подключения локальной сети RJ45

<span id="page-14-0"></span>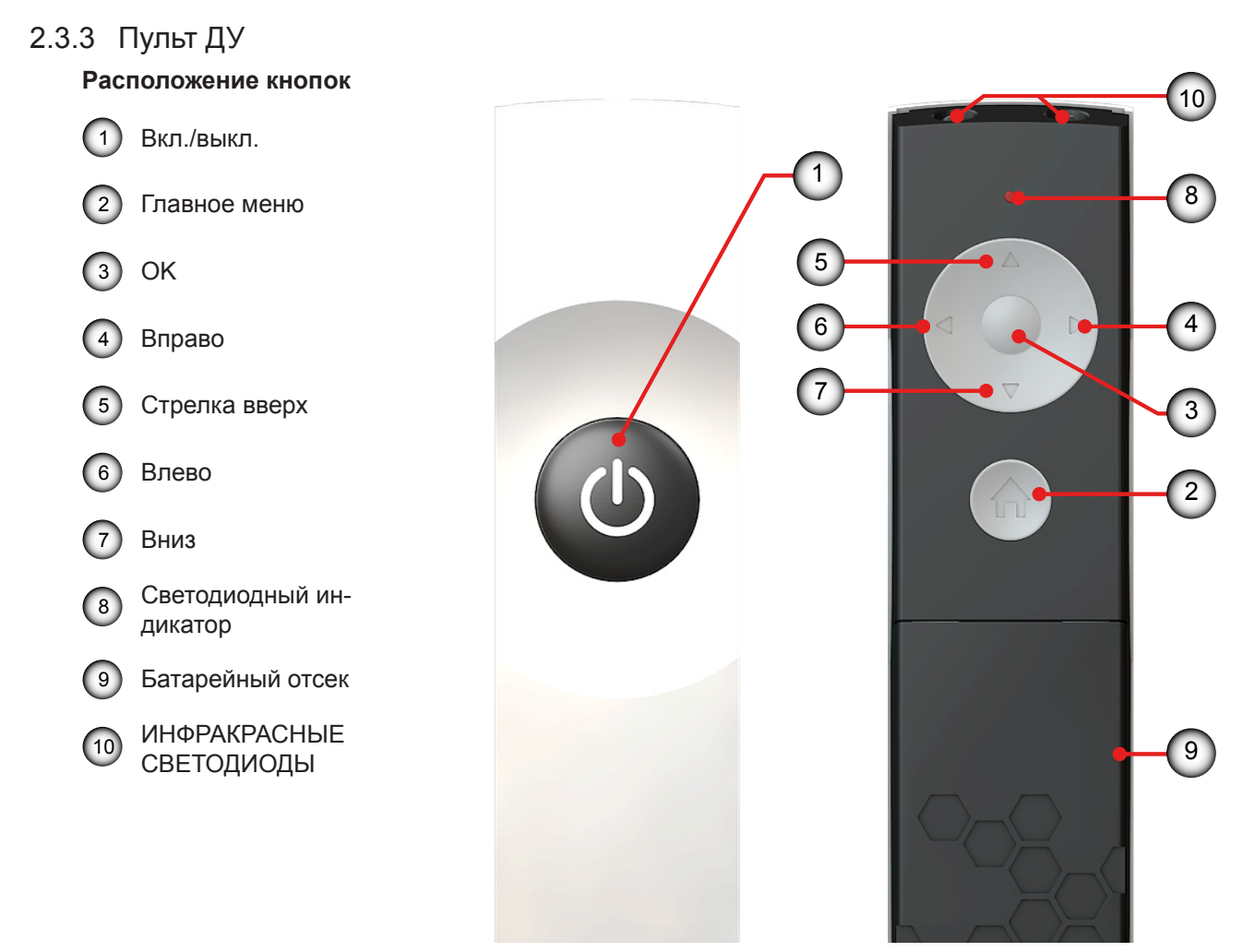

## **Чтобы управлять этими функциями, используйте пульт дистанционного управления.**

| Основная команда ДУ (результат)               | Remote Lite (Действие)                      |                                                                          |
|-----------------------------------------------|---------------------------------------------|--------------------------------------------------------------------------|
| Запуск проектора                              | Нажмите кнопку «Вкл./Выкл.»                 |                                                                          |
| Выключение проектора                          | Нажмите кнопку «Вкл./Выкл.»                 |                                                                          |
| Показать главное меню на экране               | Нажмите кнопку «главного<br>меню»           | $\overline{2}$                                                           |
| Перемещение по пунктам меню                   | Нажимайте кнопку «со<br>стрелками»          |                                                                          |
| Выбрать кнопку                                | Нажмите кнопку «ОК»                         | $\sqrt{3}$                                                               |
| Выбор пункта меню и возврат в предыдущее меню | Нажмите кнопку «ОК»                         | $\begin{pmatrix} 3 \end{pmatrix}$                                        |
| Возврат в предыдущее меню без выбора          | Нажмите кнопку «главного<br>меню»           | $\boxed{2}$                                                              |
| Убрать меню с экрана                          | Нажмите кнопку «главного<br>меню»           | $\boxed{2}$                                                              |
| Активировать функцию отключения изображения   | Дважды нажмите на кнопку<br>"Стрелка вверх" | Нажмите на любую кнопку<br>для деактивации.                              |
| Активировать функцию "стоп-кадр"              | Дважды нажмите на кнопку<br>"Стрелка влево" | Для деактивации повторно<br>дважды нажмите на кнопку<br>"Стрелка влево". |

*Примечание: Функция "стоп-кадр" недоступна, если активна функция PIP (картинка в картинке).*

## <span id="page-15-0"></span>**3. УСТАНОВКА**

## **Обзор**

- y Установка батареи RCU
- y Установка объектива
- Подключение проектора
- Включение и выключение проектора
- Регулировка проецируемого изображения
- y Установка защитной крышки
- Потолочный монтаж

## 3.1 Установка батареи RCU

## **Порядок действий:**

- 1. Снимите крышку, сдвинув ее в направлении, указанном стрелкой. (1)
- 2. Вставьте две новых батареи типа ААА (соблюдайте полярность). <sup>2</sup>
- 3. Установите крышку на место. 3

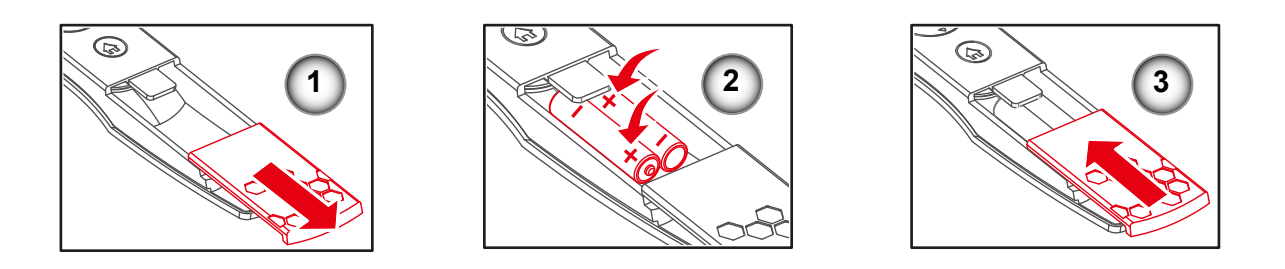

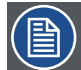

## *Примечания по блоку ПДУ*

- y Убедитесь, что батареи вставляются с соблюдением правильной полярности.
- Не устанавливайте в одном комплекте новые и ранее использованные батареи, это может привести к сокращению сроку службы новых батарей или утечке.
- y Допускается установка батарей только типа AAA. Не вставляйте в пульт дистанционного управления батареи различного типа.
- Если ПДУ планируется не использовать длительное время, извлеките батареи, чтобы предотвратить утечку, которая может повредить ПДУ.
- y Жидкость, содержащаяся в батареях, оказывает вредное воздействие на кожу. Не прикасайтесь к ней. При установке новых батарей проверьте, что вытекшая жидкость тщательно удалена.
- В большинстве случаев вам нужно всего лишь направить пульт дистанционного управления на экран, а ИК-сигнал, отразившись от него, попадет на ИК-датчик проектора. Но при определенных обстоятельствах проектор может не принять сигналы с пульта дистанционного управления из-за каких-либо факторов окружающей среды. В этом случае направьте ПДУ на проектор и повторите попытку.
- Если зона эффективного приема сигнала с пульта дистанционного управления уменьшился или если пульт перестает работать, замените батареи.
- y Если на ИК-приемник попадает свет от люминесцентной лампы или яркий солнечный свет, ПДУ может работать неправильно.
- Ознакомьтесь с вашими местным правилами по утилизации использованных батарей. Неправильная утилизация может нанести ущерб окружающей среде.

## <span id="page-16-0"></span>3.2 Установка объектива

## 3.2.1 Выбор объектива

## **Порядок действий:**

- 1. Определите требуемую ширину экрана.
- 2. Определите приблизительное положение проектора в помещении.
- 3. Запустите процедуру Lens Calculator (Выбор объектива) на веб-сайте компании Barco: http://www.barco. com/en/tools/lenscalculator для определения применимого объектива. Открывается окно процедуры Lens Calculator (Выбор объектива).

#### *Примечания.*

- Процедура Lens Calculator может также использоваться для определения положения проектора, если известны тип объектива и ширина экрана.
- Из-за разброса характеристик объективов вычисленные значения могут отличаться от измеренных. Разброс может составлять +/- 5%.

## 3.2.2 Первоначальная установка объектива

*Предупреждение! Данная процедура должна выполняться только квалифицированным техническим персоналом.*

#### **Порядок действий:**

- 1. Перед установкой объектива крышку объектива необходимо снять. В противном случае проектор будет поврежден. 1
- 2. Снимите крышку объектива, повернув против часовой стрелки. <sup>2</sup>
- 3. Поверните ручку стержня кверху, чтобы освободить фиксатор. 3
- 4. Убедитесь, что метка "**ВЕРХ**" на объективе находится сверху, и установите объектив на место. 4
- 5. Поверните объектив по часовой стрелке, затем поверните ручку стержня книзу. <sup>5</sup>
- 6. Установите крышку объектива на объектив до щелчка. 6

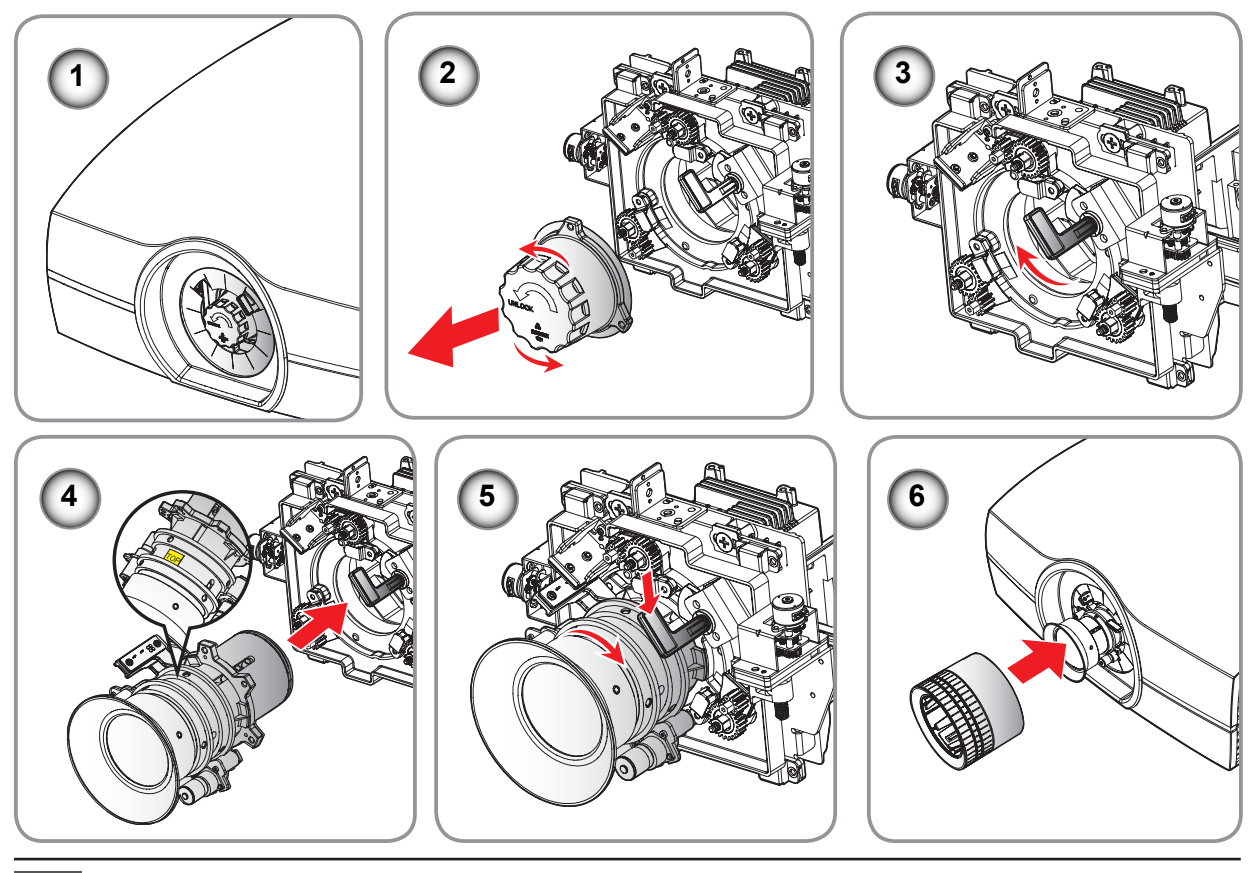

*Внимание! Транспортировка проектора с объективом запрещается.*

## <span id="page-17-0"></span>*3. Установка*

## **Технические требования к объективу**

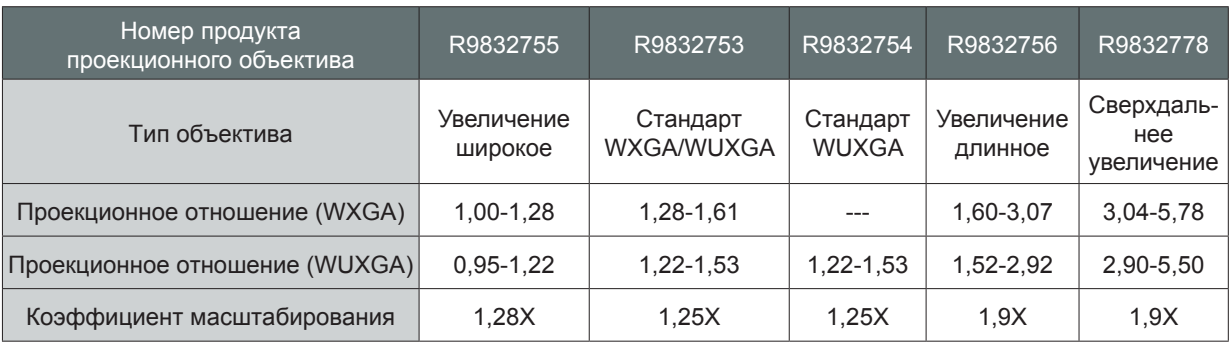

## 3.3 Подключение проектора

3.3.1 Подключение к компьютеру или ноутбуку

## **Схема подключения**

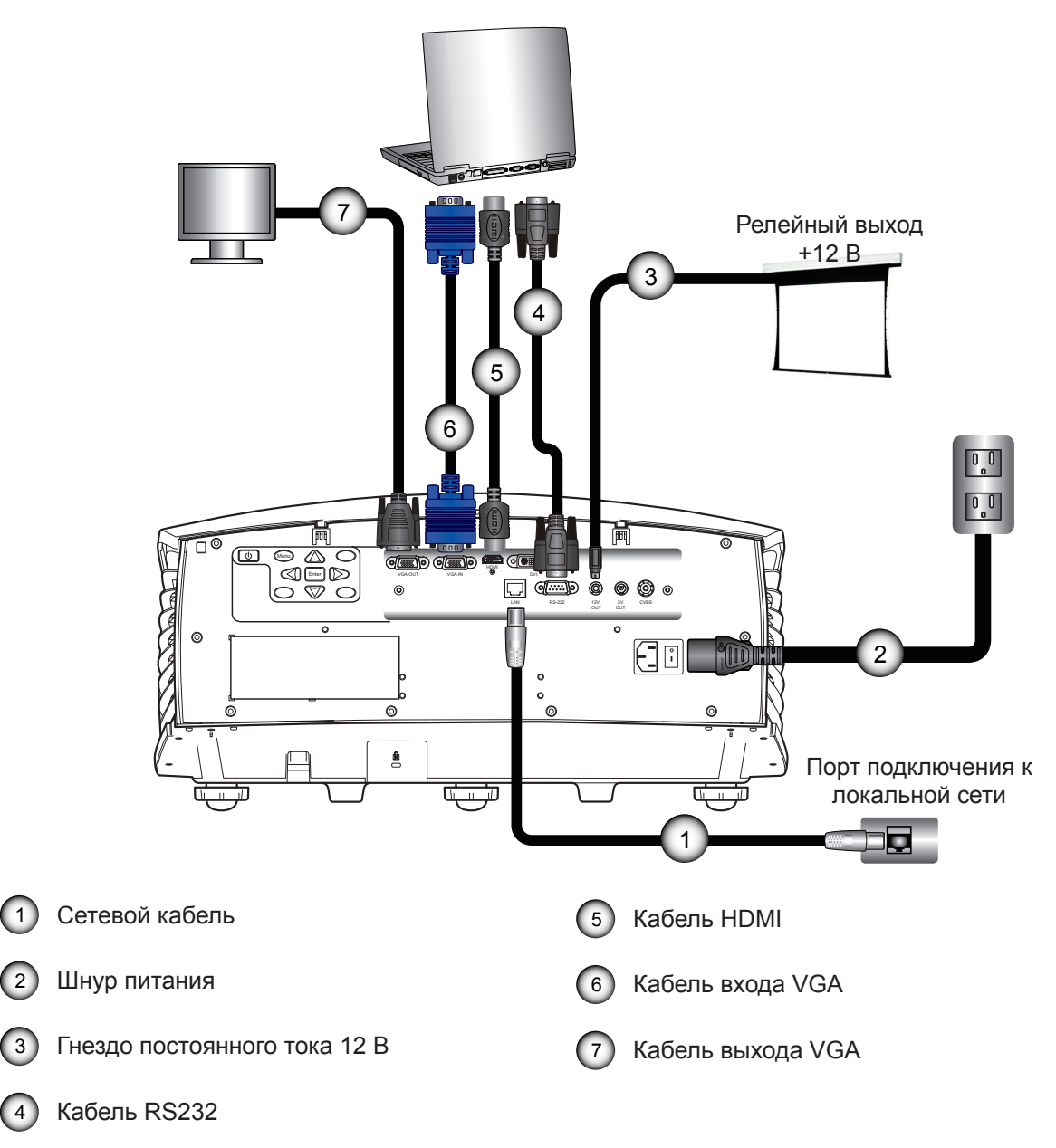

## <span id="page-18-0"></span>3.3.2 Подключение к источникам видеосигнала

## **Схема подключения**

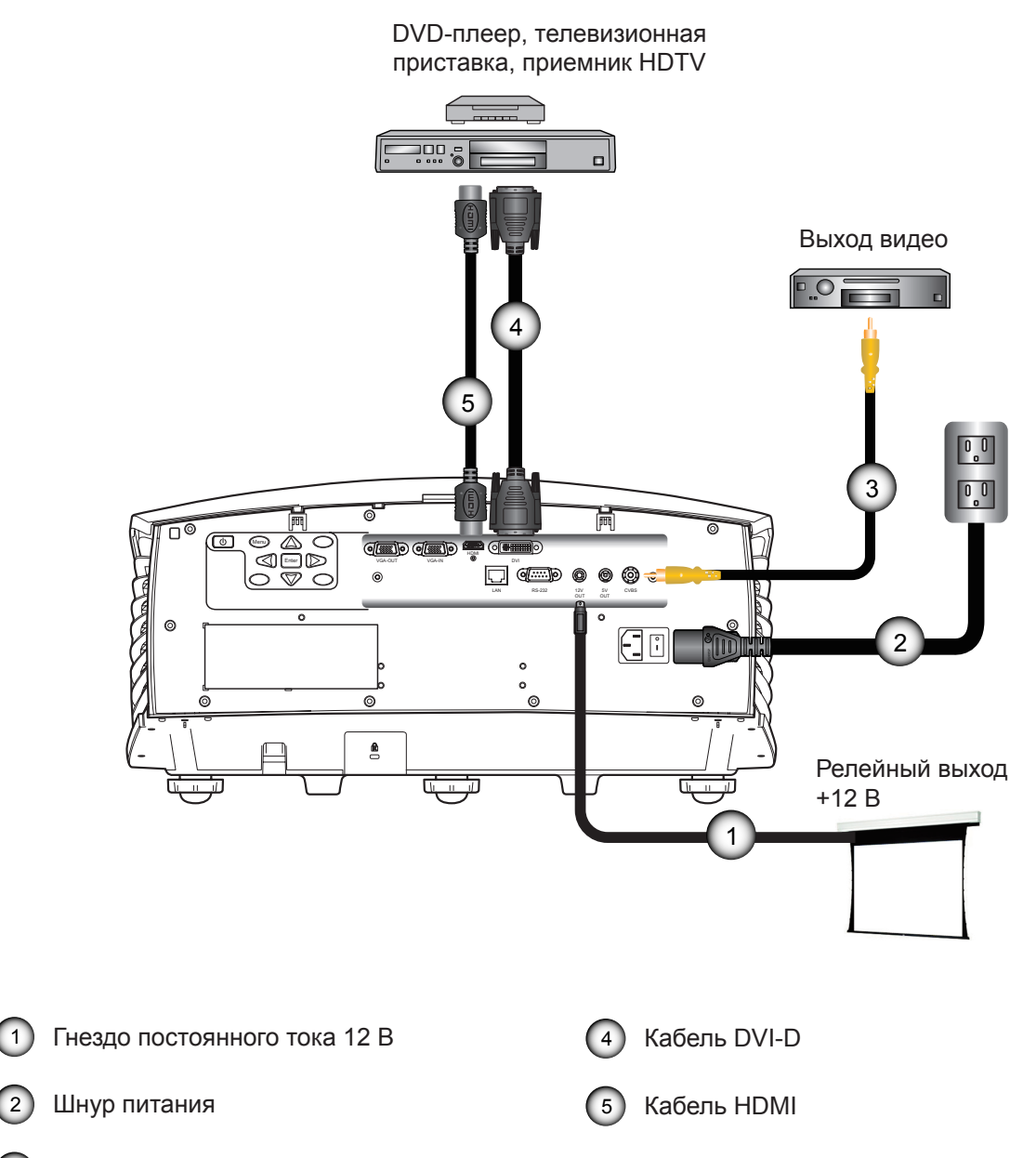

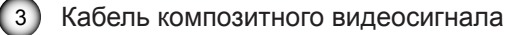

## <span id="page-19-0"></span>*3. Установка*

## 3.3.3 Установка кабельной крышки

## **Порядок действий**

- 1. Потяните кабельную крышку вверх для ее фиксации на проекторе.
- 2. Осторожно переверните проектор верхней панелью вверх.
- 3. Поверните винты фиксации кабельной крышки.

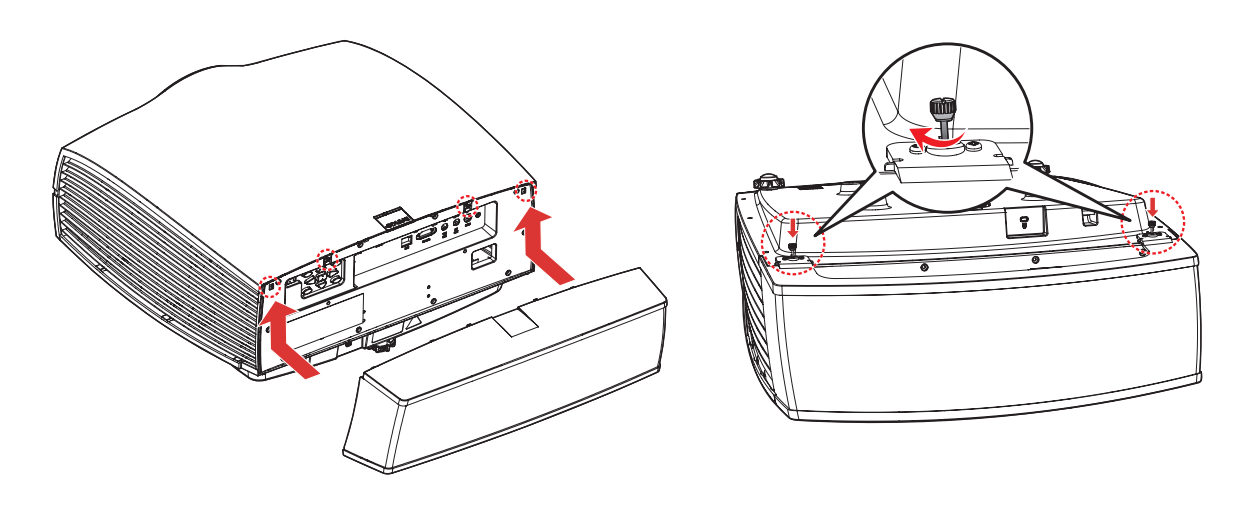

*Примечание: Чтобы снять кабельную крышку, выполните действия в обратном порядке.*

## <span id="page-20-0"></span>3.4 Включение и выключение проектора

## 3.4.1 Включение проектора

## **Порядок действий:**

- 1. Убедитесь, что шнур питания и сигнальный кабель правильно подключены. Нажмите на выключатель питания  $\bigcap$  на проекторе, должен загореться красный индикатор.
- 2. Включите проектор кнопкой «(b)» на пульте ДУ или панели управления. Индикатор состояния гаснет. <sup>2</sup> На экране появится заставка приблизительно на 10 секунд.
- 3. Включите источник видеосигнала. Выберите источник входного сигнала с помощью пульта ДУ (HDMI, VGA, DVI или Video).

Проектор обнаружит выбранный вами источник и покажет изображение.

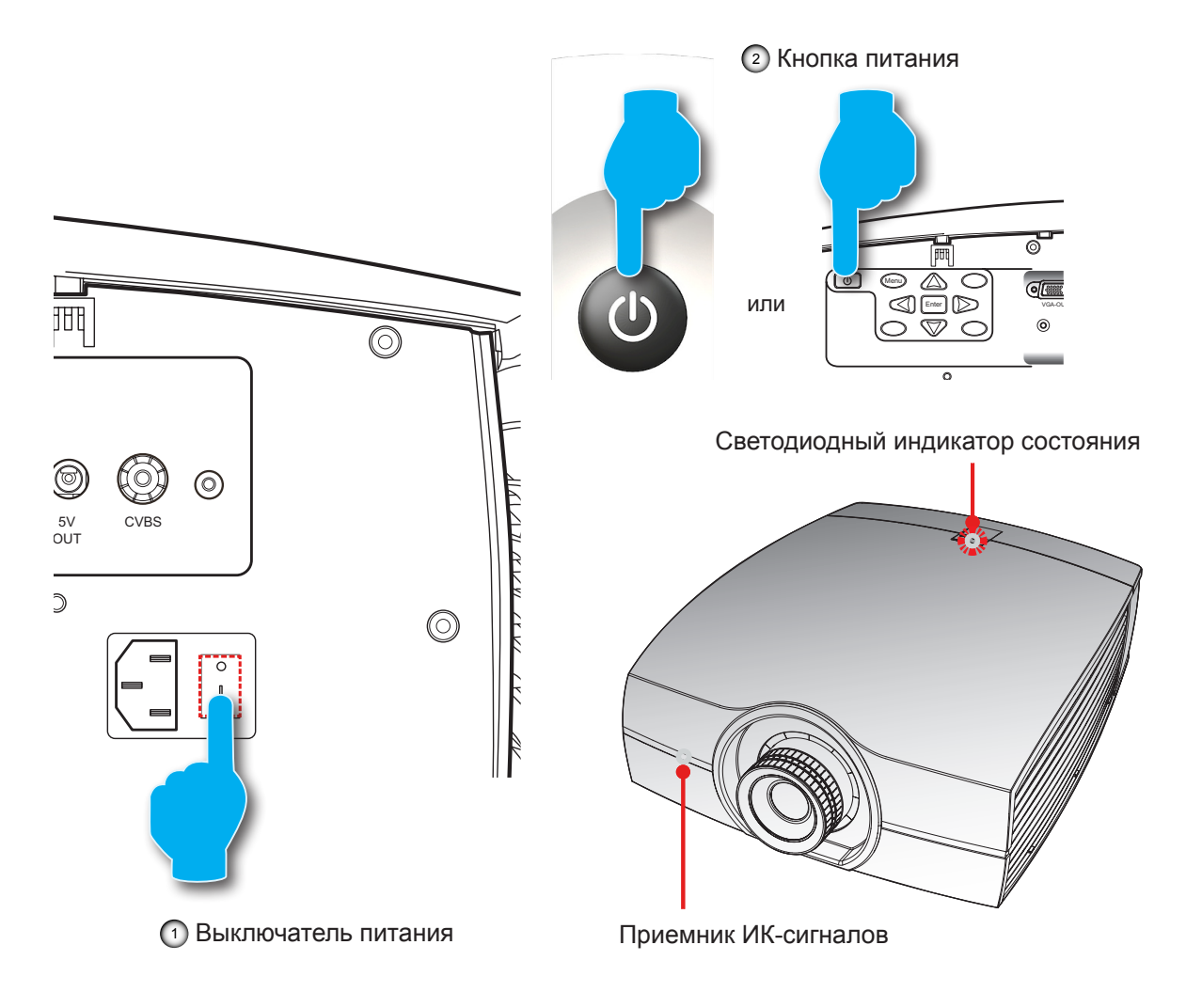

## 3.4.2 Выключение проектора

## **Порядок действий:**

- 1. Нажмите на кнопку «**d**» на пульте ДУ или панели управления, на экране проектора отображается сообщение.
- 2. Нажмите кнопку «**()**» снова для подтверждения, в противном случае сообщение исчезнет через 5 секунд.

*ВНИМАНИЕ! Не включайте проектор сразу же после перехода в режим ожидания.*

## <span id="page-21-0"></span>3.5 Регулировка проецируемого изображения

## **Регулировка положения проектора**

Чтобы определить положение проектора, необходимо учитывать размер и форму экрана, местоположение розетки питающей сети и расстояние между проектором и другим своим оборудованием. Вот некоторые рекомендации общего порядка:

- Установите проектор на плоской поверхности под правильным углом к экрану.
- Расположите проектор на нужном расстоянии от экрана. Расстояние от объектива проектора до экрана, настройки масштабирования и формат видео определяют размер проецируемого изображения.
- Диапазон смещения изображения проектора см. ниже:

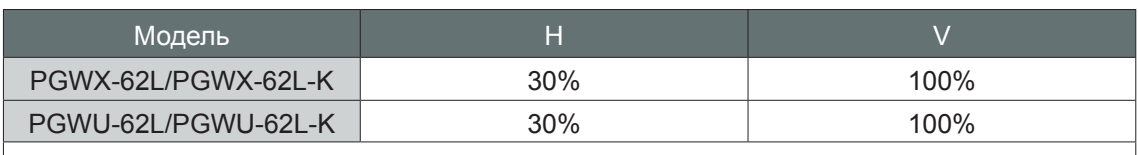

H: Диапазон смещения изображения по горизонтали, когда объектив находится по центру.

V: Диапазон смещения изображения по вертикали, когда объектив находится по центру.

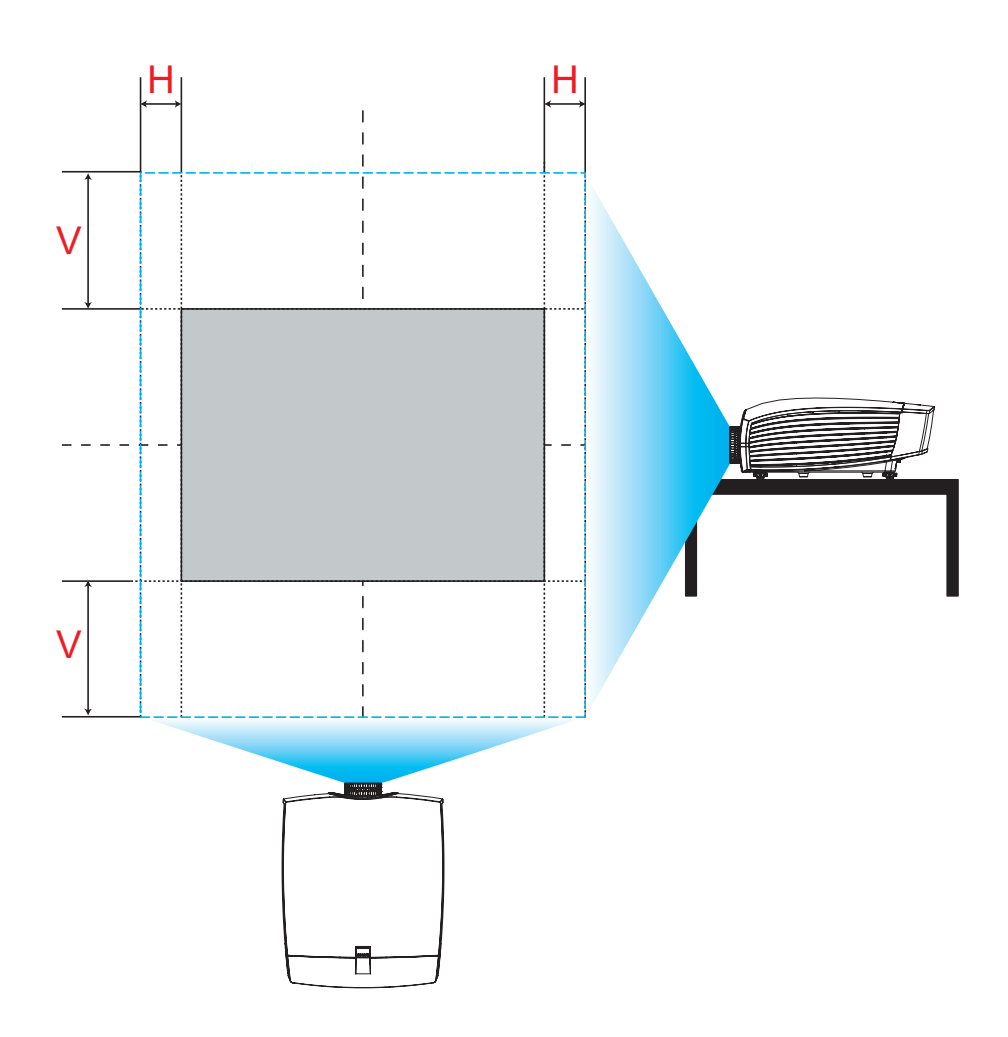

**Смещение изображения по вертикали: +/-100%**

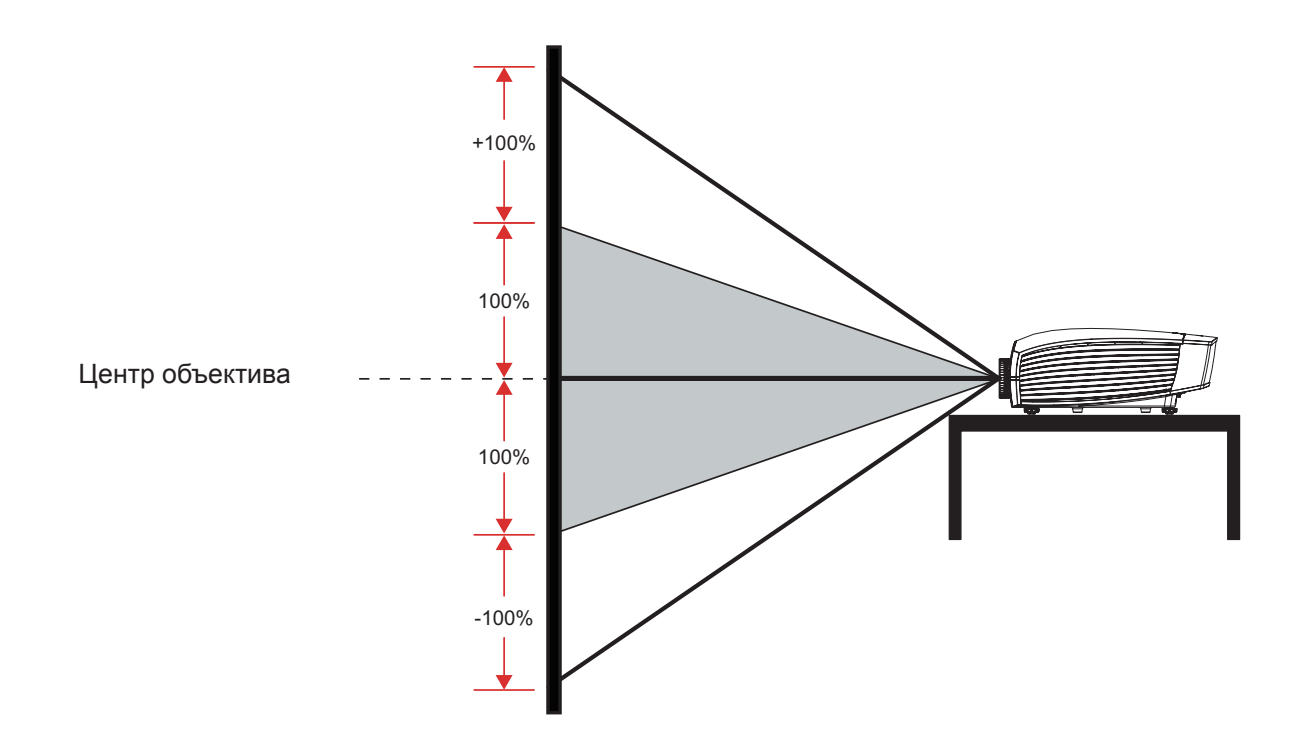

**Смещение изображения по горизонтали: +/-30%** 

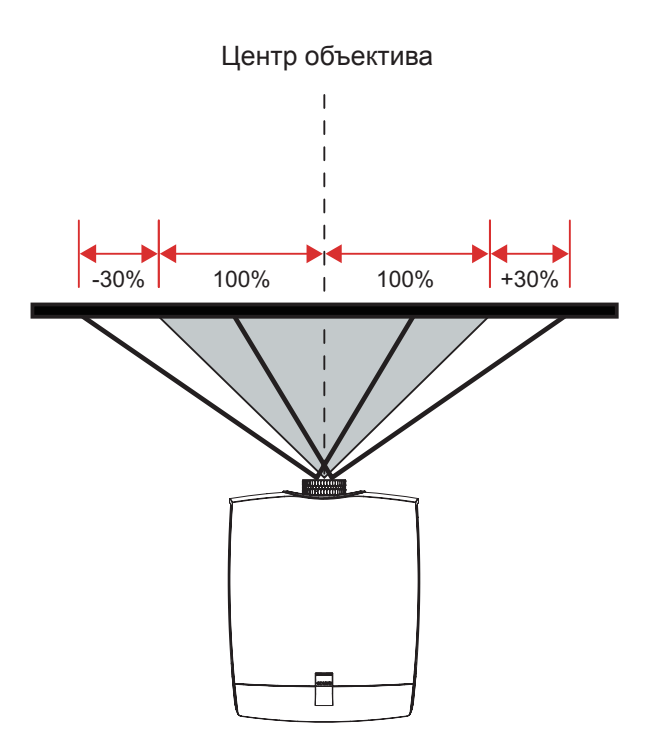

## <span id="page-23-0"></span>3.6 Установка защитной крышки

После установки защитной крышки (дополнительная деталь) проектор можно устанавливать вертикально для воспроизведения изображения в портретном формате.

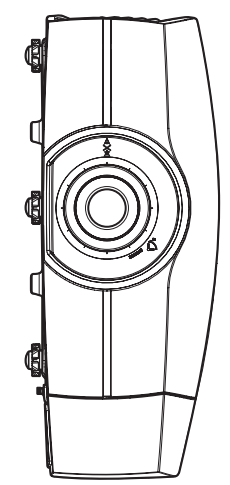

## **Порядок действий:**

1. Совместите и установите защитную крышку сбоку проектора, как показано на следующем рисунке.

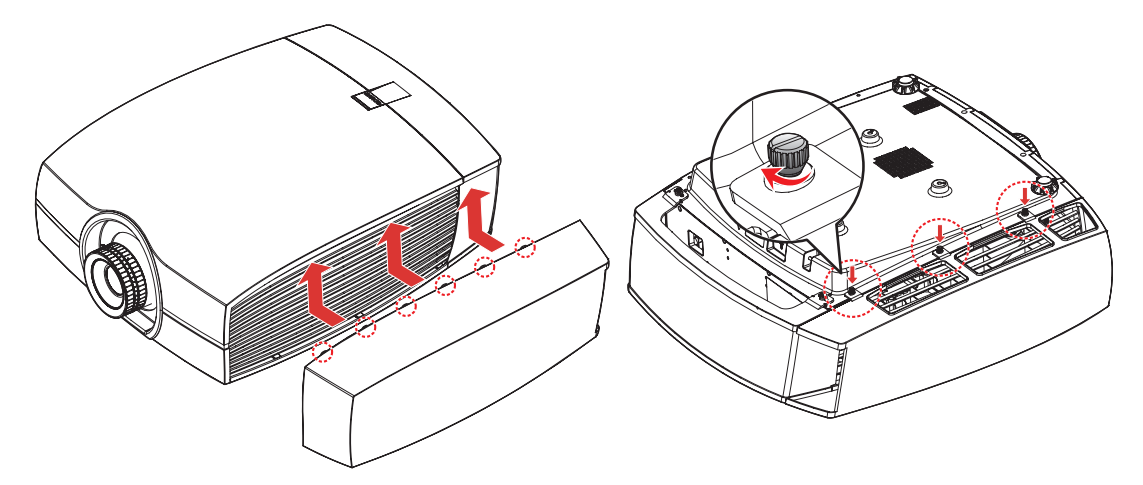

- 2. Потяните крышку вверх до ее фиксации на месте.
- 3. Осторожно переверните проектор нижней панелью вверх.
- 4. Затяните винты для фиксации защитной крышки на проекторе.

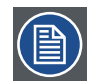

#### *Примечания.*

- Если проектор в портретной ориентации. Экранное меню не разворачивается соответствующим образом, а смещение объектива такое же, как при настольной/потолочной установке.
- Чтобы снять защитную крышку, выполните действия в обратном порядке.

## <span id="page-24-0"></span>3.7 Потолочный монтаж

## **Требования:**

Убедитесь, что винты, применяемые для присоединения кронштейна к проектору, соответствуют следующим техническим требованиям:

- Тип винта: M6\*10
- Размер кронштейна

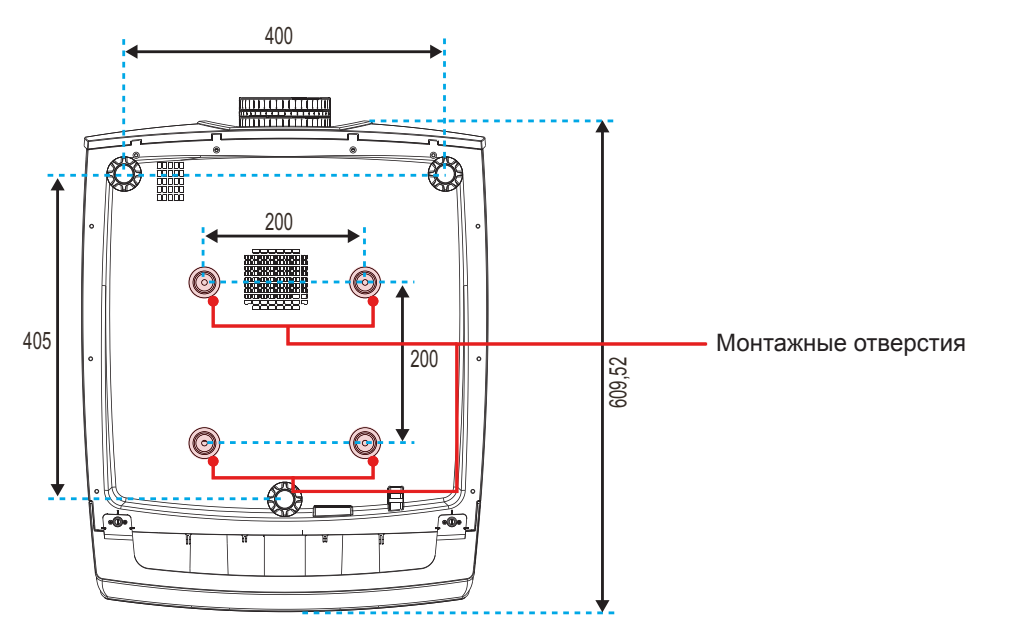

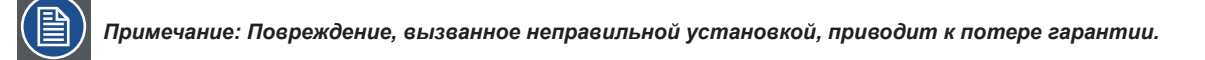

## <span id="page-25-0"></span>**4. ОРГАНЫ УПРАВЛЕНИЯ**

## **Обзор**

• Меню отображения экранного меню

## 4.1 Меню отображения экранного меню

*В проекторе имеется экранное меню, которое позволяет выполнять настройку изображения и изменять различные параметры.*

4.1.1 Использование экранного меню

## **Главное меню и кнопки**

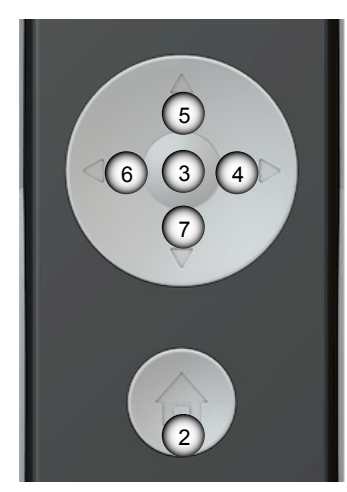

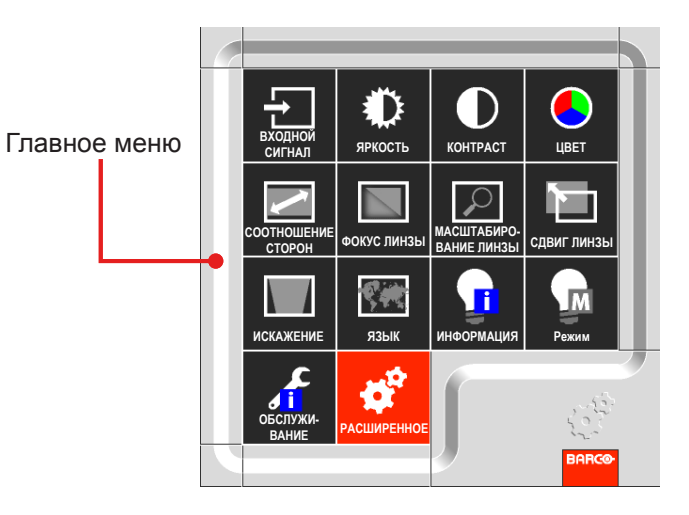

## **Функции**

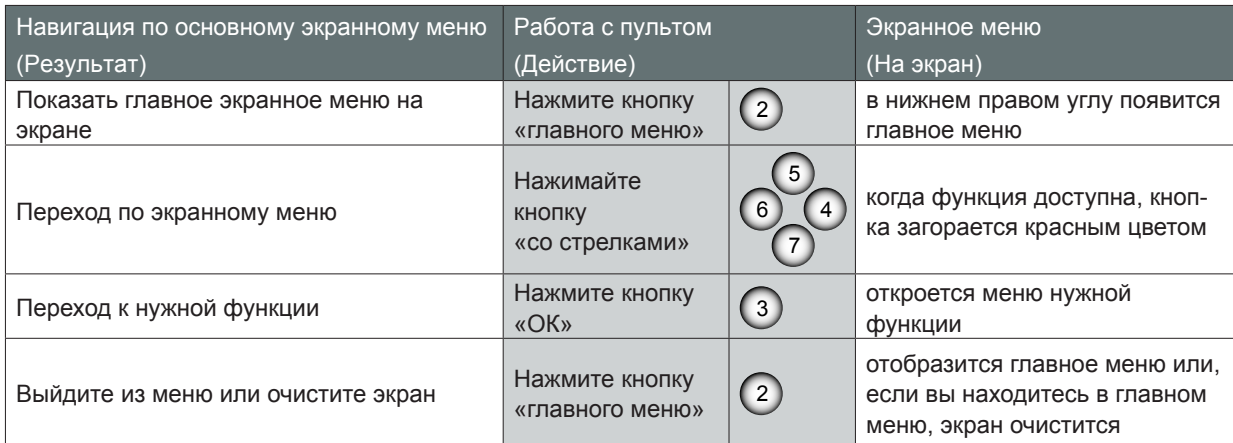

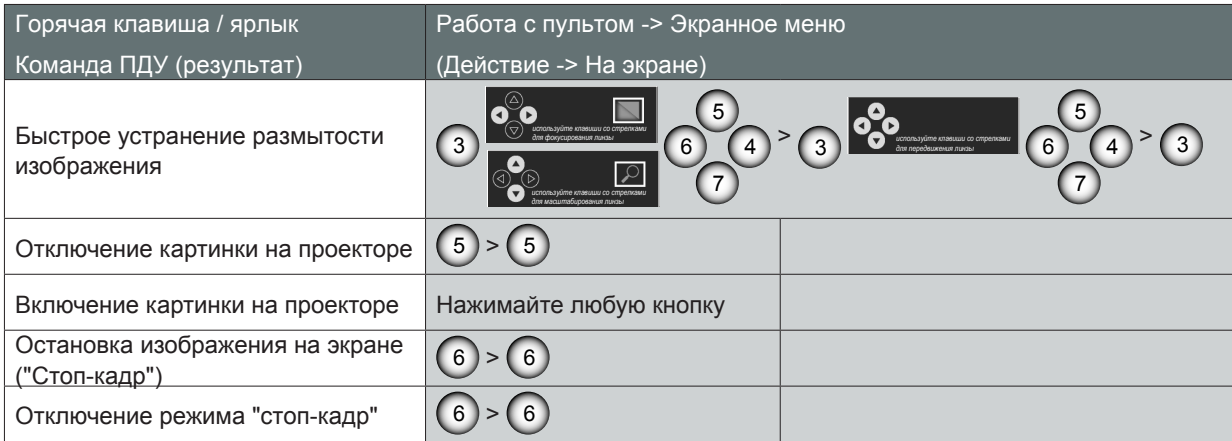

## *4. Органы управления*

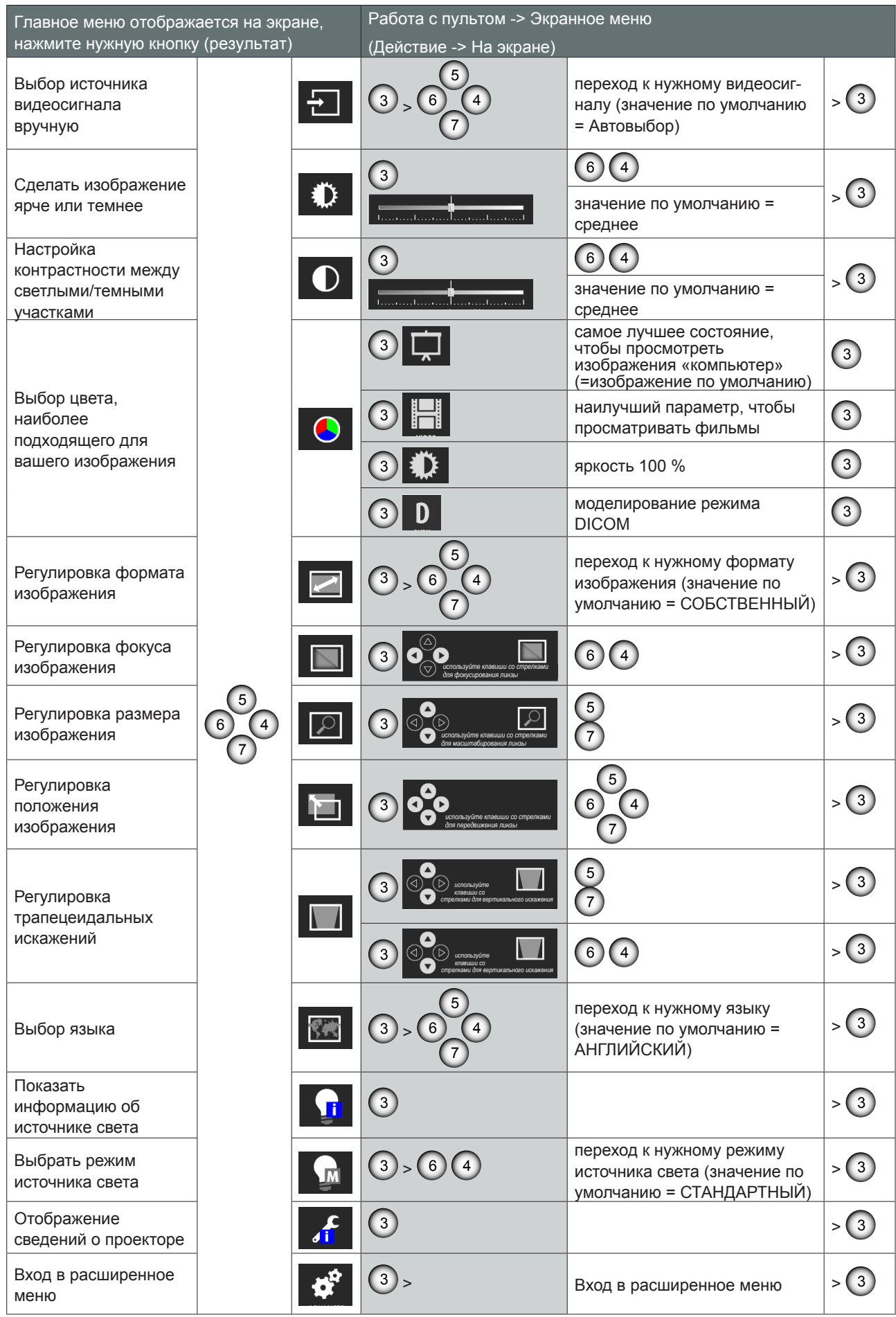

PGWX-62L/PGWU-62L/PGWX-62L-K/PGWU-62L-K - - 2015/07/30 27

## <span id="page-27-0"></span>*4. Органы управления*

## 4.1.2 Использование расширенного экранного меню

## **Порядок действий:**

- 1. Нажмите на кнопку Advanced (Дополнительно) в экранном меню.
- 2. В открывшемся расширенном экранном меню с помощью кнопок со стрелками выберите нужный пункт.
- 3. Используя кнопки ВВЕРХ/ВНИЗ, выберите нужный пункт в подменю и измените параметры с помощью кнопок ВЛЕВО/ВПРАВО или нажмите кнопку Ввод, чтобы перейти в другое подменю.
- 4. Выберите следующий пункт в подменю и выполните регулировку, как описано выше. После этого проектор сохранит новый параметр.
- 5. Нажмите кнопку Главное меню, чтобы вернуться в предыдущее меню.
- 6. Чтобы выйти из экранного меню, снова нажмите кнопку Главное меню.

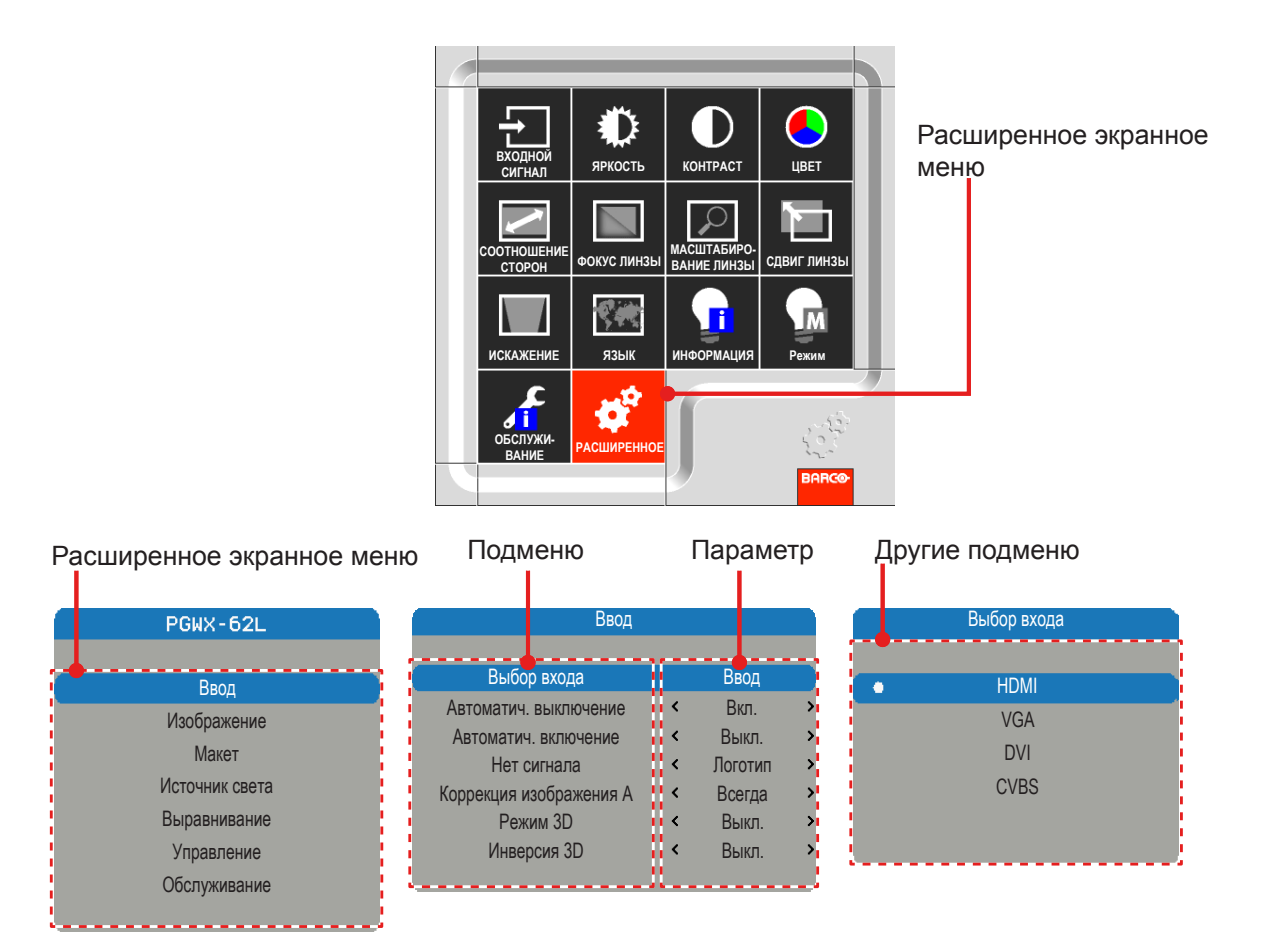

## <span id="page-28-0"></span>4.1.2.1 Меню "Входной сигнал"

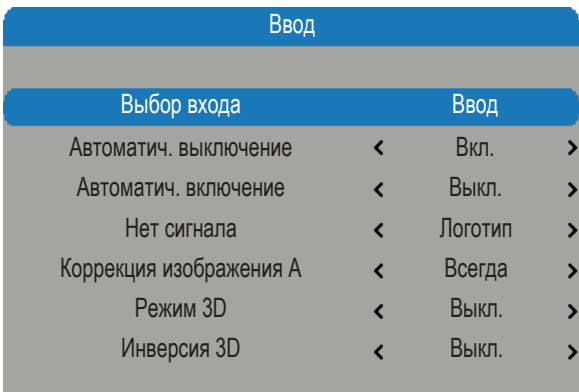

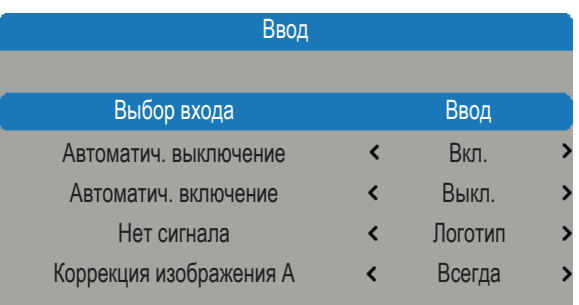

## *PGWX-62L/PGWX-62L-K PGWU-62L/PGWU-62L-K*

## Выбор входа

Выберите активный источник, в том числе:

- HDMI DVI
- VGA CVBS

#### Автоматич. выключение

Выключение после исчезновения синхронизации.

- Выкл.: Значение по умолчанию. Отключение функции автоматического выключения питания.
- Вкл.: Проектор автоматически выключится после отсутствия сигнала в течение 20 минут.

#### Автоматич. включение

После подачи питания проектор включится автоматически.

- Выкл.: Значение по умолчанию. Проектор остается выключенным после подачи питания переменного тока. Включить проектор должен пользователь.
- Вкл.: После подачи питания проектор включится автоматически.

### Нет сигнала

Выберите, какое изображение будет отображаться при отсутствии сигнала.

- Логотип: Значение по умолчанию. Экран поиска изображение заставки, установленной на заводе.
- Синий: Экран поиска синий (RGB=0.0.255).
- Черный: Экран поиска черный (RGB=0,0,0).
- Белый: Экран поиска белый (RGB=255,255,255).

## Коррекция изображения А

Выберите режим меню автоподстройки изображения.

- Всегда: Значение по умолчанию. Всегда выполнять функцию изображения/автоподстройки изображения, даже если синхронизация такая же, как и в предыдущем источнике.
- y Выкл.: Никогда не выполнять функцию изображения/автоподстройки изображения.
- Авто: Всегда выполнять функцию изображения/автоподстройки изображения, даже если получена другая синхронизация, чем в предыдущем источнике.

## Режим 3D

Выберите 3D-режим

- Выкл.: Значение по умолчанию.
- y Вкл.: Установите в значение «Вкл.», чтобы включить 3D-настройку для 3D-изображений. Для 3D просмотра требуется 3D-совместимый источник видеосигнала, 3D-контент и активные стереоскопические очки.

#### Инверсия 3D (выкл. и вкл.)

- Выкл.: Значение по умолчанию.
- y Вкл.: Установите для параметра 3D-инвертирование значение «Вкл.», чтобы инвертировать содержание правого и левого кадра.

## <span id="page-29-0"></span>4.1.2.2 Меню "Изображение"

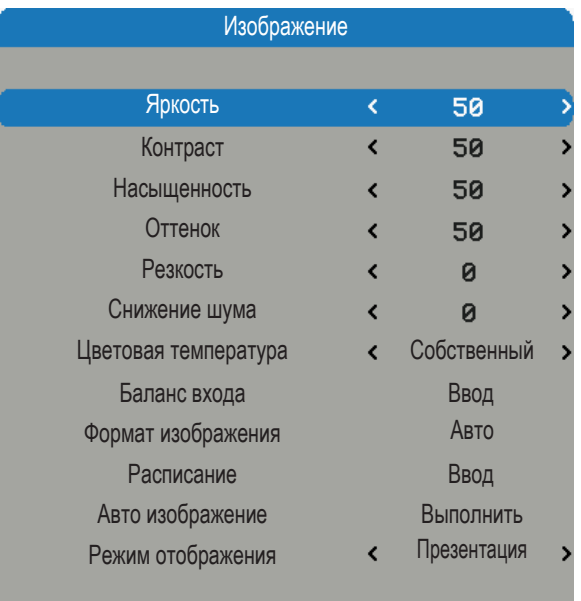

## Яркость

Отрегулируйте яркость изображения в диапазоне от 0 до 100.

- Нажмите кнопку <, чтобы сделать изображение более темным.
- y Нажмите кнопку ►, чтобы сделать изображение более светлым.

## Контраст

Отрегулируйте контрастность изображения в диапазоне от 0 до 100.

- Нажмите кнопку <, чтобы уменьшить контраст.
- Нажмите кнопку ►, чтобы увеличить контраст.

## Насыщенность

Отрегулируйте насыщенность цвета изображения в диапазоне от 0 до 100.

- Нажмите кнопку <, чтобы уменьшить насыщенность изображения.
- Нажмите кнопку ►, чтобы увеличить насыщенность изображения.

## Оттенок

Отрегулируйте оттенок (цветовой баланс между красным и зеленым) изображения в диапазоне от 0 до 100.

- Нажмите кнопку <, чтобы повысить уровень зеленого цвета в изображении.
- Нажмите кнопку ►, чтобы увеличить уровень красного в изображении.

## Резкость

Отрегулируйте яркость изображения в диапазоне от -7 до <-> +7.

- Нажмите кнопку <, чтобы уменьшить резкость.
- Нажмите кнопку ►, чтобы увеличить резкость.

## Снижение шума

Уменьшите временно и/или частично шум в изображении.

- Нажмите кнопку <, чтобы уменьшить шум.
- Нажмите кнопку ►, чтобы увеличить шум.

*Примечание: Функции регулировки насыщенности, оттенка и шумопонижения доступны с источником сигнала: CVBS.*

## Цветовая температура

Отрегулируйте цветовую температуру изображения.

- Холодный: Выбор цветовой температуры холодного оттенка.
- Яркость: Выбор цветовой температуры яркого оттенка.
- Теплый: Выбор цветовой температуры теплых тонов.
- Самый теплый: Выбор цветовой температуры очень теплых тонов.

#### Баланс входа

Отрегулируйте усиление и смещение красного, зеленого или синего канала изображения. Регулировка подобна настройке контраста, но действует только на один цветовой канал.

- Смещение: См. управление цветовым дисбалансом в наиболее темных участках проецируемого изображения.
- y Усиление: См. управление дисбалансом цвета в наиболее светлых участках проецируемого изображения.
- Нажмите кнопку <, чтобы уменьшить баланс входного сигнала.
- Нажмите кнопку ►, чтобы увеличить баланс входного сигнала.

#### Формат изображения

Отрегулируйте формат изображения.

- 4:3: Формат изображение входного сигнала устанавливается 4:3.
- 16:10: Формат изображение входного сигнала устанавливается 16:10.
- Собственный: Собственное: Формат изображения источника входного сигнала устанавливается в исходное значение, а изображение заполняет экран. Это значение равно высоте или ширине, в зависимости от того, что получено первым.
- Авто: Нужный формат изображения устанавливается автоматически.

#### Расписание

Измените положение по горизонтали, фазу или положение по вертикали изображения. *Примечание: Функция синхронизации, поддерживаемая источниками сигнала: аналоговый компьютер, аналоговый компонент.*

- Нажмите кнопку < чтобы уменьшить положение по горизонтали, фазу или положение по вертикали.
- Нажмите кнопку ►, чтобы увеличить положение по горизонтали, фазу или положение по вертикали.

Отрегулируйте уровень черного или цветовое пространство изображения.

- Уровень черного NTSC: Установите уровень черного NTSC.
- y Формат: Выберите формат цветового пространства источника видеосигнала. Это зависит от источника входного сигнала.

#### Авто изображение

Выполните автоматическую подстройку изображения.

- Нажмите Выполнить, чтобы автоматически отрегулировать размер изображения, фазу и синхронизацию.
- Позволяет проектору повторно получить и заблокировать входной сигнал. Это полезно при низком качестве сигнала. После выполнения этой команды проектор войдет в состояние поиска. После повторного получения сигнала параметры изображения (H старт, H фаза, V старт) будут оптимизироваться для входного сигнала.

#### Режим отображения

Измените последовательность и форму сигнала изображения.

- Яркий: Значение по умолчанию. Предварительная установка максимального выходного светового потока в люменах.
- Презентация: Предварительная установка наилучшего изображения для презентации и компьютерной графики.
- Видео: Предварительная установка наилучшего изображения для источников видеосигнала (DVD, TV и т.д.)
- DICOM: Моделирование режима DICOM.

## <span id="page-31-0"></span>4.1.2.3 Меню "Макет"

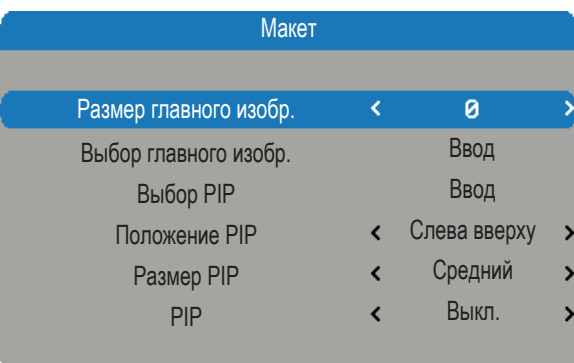

## Размер главного изобр.

Установка размера главного окна.

Данная функция уменьшает/кадрирует изображение, которое будет располагаться в центре.

- Нажмите кнопку <. чтобы уменьшить главный размер.
- Нажмите кнопку ►, чтобы увеличить главный размер.

*Примечание: Замечание к моделям PGWU-62L/PGWU-62L-K. Если главный размер ≥ 3 при композитном входном сигнале, на изображении могут появиться пульсации.*

## Выбор главного изобр.

Выберите источник главного окна.

- HDMI DVI
- VGA Видео

## Выбор PIP

Выберите источник окна PIP. Данная функция серая, когда PIP выключена.

- HDMI DVI
- VGA Видео

## Положение PIP

Установка положения окна PIP

- Справа вверху: Для этой функции значение по умолчанию.
- Слева вверху
- Слева внизу
- Справа внизу

## Размер PIP

Установка размера окна PIP.

Размер окна PIP может отличаться от разрешения входного сигнала.

- Маленький: Окно PIP около 1/9 ширины всего дисплея.
- Средний: Окно PIP около 1/8 ширины всего дисплея.
- Крупный: Окно PIP около 1/7 ширины всего дисплея.

## PIP

Активировать окно PIP.

*Примечание: Эффект пульсирующей картинки (вибрирование), происходящий на главном изображении при разрешении 480i, 576i и 1080i и активном режиме PIP, — это ограничение полосы пропускания.*

- y Выкл.: Значение по умолчанию. Функция PIP отключается, появляется только главное окно.
- Вкл.: Изображение PIP показывается в верхней части главного изображения.

## <span id="page-32-0"></span>4.1.2.4 Меню "Источник света"

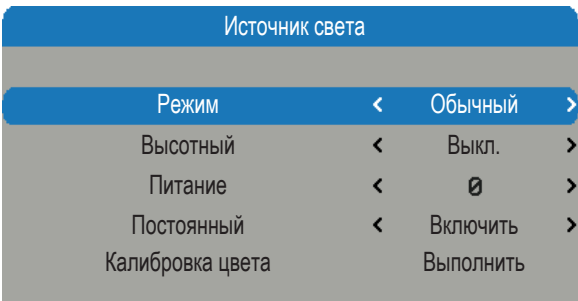

## Режим

Выбор режима источника света проектора.

- Обычный: Значение по умолчанию. В стандартном режиме используется полная мощность лазерного диода.
- y Экономичный: В режиме Eco лазерный диод работает в режиме экономии энергопотребления.
- Питание: Возможность регулировки мощности лазерного диода.

#### Высотный

В этом режиме «вкл.» вентиляторы будут вращаться быстрее. Эта функция полезна в зонах с разреженным воздухом.

- Выкл.: Значение по умолчанию.
- Вкл.: Включается режим высокогорья.

## Питание

Установка уровня мощности лазерного диода проектора. *Примечание: Функция регулировки мощности недоступна при работе лазерного диода в экономичном или стандартном режимах.*

- Нажмите кнопку <, чтобы уменьшить уровень мощности.
- Нажмите кнопку ►, чтобы увеличить уровень мощности.

## Постоянный

Если выбрано "Вкл.", потребляемая мощность увеличивается для поддержания постоянной яркости.

- Включить: Потребляемая мощность увеличивается для поддержания постоянной яркости светового потока, так как яркость излучения лазерного диода постепенно уменьшается.
- Отключить: Значение по умолчанию.

## Калибровка цвета

Калибровка оптического датчика для нормальной работы в режиме "Постоянный". Для калибровки цвета требуется 3 минуты.

## <span id="page-33-0"></span>4.1.2.5 Меню "Выравнивание"

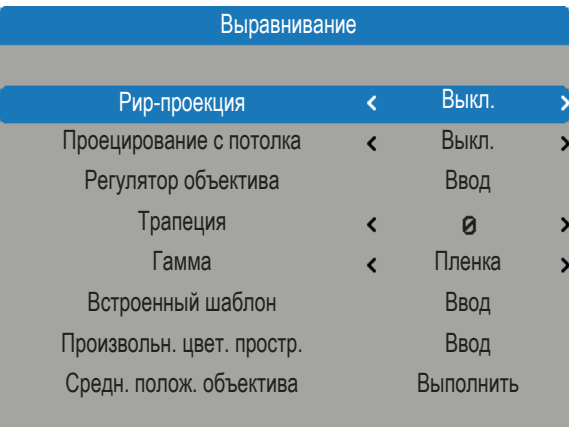

## Рир-проекция

Обращение изображения по горизонтали при настройке проектора позади экрана.

- Выкл.: Значение по умолчанию. Проектор находится в режиме проецирования перед объективом.
- Вкл.: Проектор находится в режиме проецирования позади объектива.

## Проецирование с потолка

Обращение изображения по вертикали при настройке проектора, закрепленного на потолке.

- Выкл.: Значение по умолчанию. Режим проектора: на столе.
- Вкл.: Режим проектора: на потолке.

## Регулятор объектива

- Масштабирование: Увеличение.
- Фокус: Фокусировка объектива.
- Ввод в режим сдвига: Каждый раз при нажатии кнопки Ввод будет происходить переход от масштабирования/фокусировки к сдвигу масштабирования/фокусировки.
- Влево/вправо: Объектив сдвигает изображение влево/вправо.
- Вверх/вниз: Объектив сдвигает изображение вверх/вниз.
- Ввод в режим масштабирования/фокусировки: Каждый раз при нажатии кнопки Ввод будет происходить переход от масштабирования/фокусировки к сдвигу масштабирования/фокусировки.

## Трапеция

Регулировка трапецеидальных искажений по вертикали.

## Гамма

Установка гаммы.

- Пленка: Для домашних кинотеатров.
- Видео: Для источников: видеоматериалы или ТВ.
- Графика: Для источников: графических изображений.
- Стандартный: компьютеры или ПК.

## Встроенный шаблон

Проектор поставляется с некоторыми стандартными встроенными шаблонами для испытателей, калибрующих оборудование.

y Нет y Белый y Сетка

## Произвольн. цвет. простр.

Регулировка значений .x и .y первичных цветов и белого.

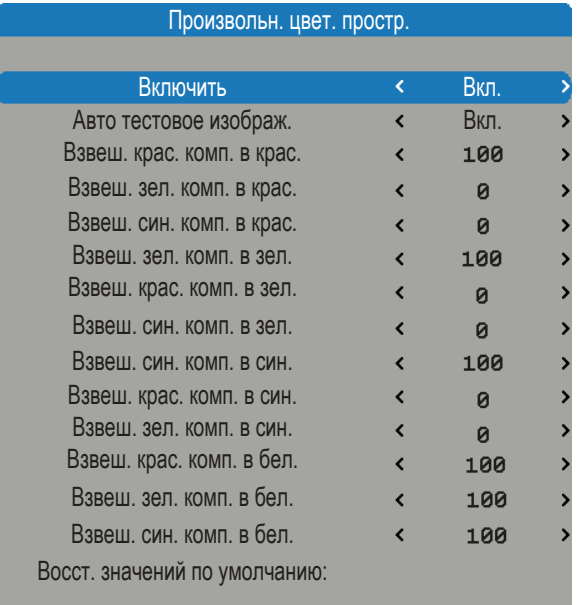

- Включить: Установите Вкл. для включения режима ССN. По умолчанию Выкл..
- Авто тестовое изображ.: Установите Выкл. для отключения функции "Таблица автотеста". По умолчанию Вкл..
- Взвеш. крас. комп. в крас.: Кнопками ◀/► уменьшите/увеличьте цветовое пространство.
- Взвеш. зел. комп. в крас.: Кнопками ◀/► уменьшите/увеличьте цветовое пространство.
- Взвеш. син. комп. в крас.: Кнопками ◀/► уменьшите/увеличьте цветовое пространство.
- Взвеш. зел. комп. в зел.: Кнопками </> уменьшите/увеличьте цветовое пространство.
- Взвеш. крас. комп. в зел.: Кнопками ◀/▶ уменьшите/увеличьте цветовое пространство.
- Взвеш. син. комп. в зел.: Кнопками ◀/► уменьшите/увеличьте цветовое пространство.
- Взвеш. син. комп. в син.: Кнопками ◀/► уменьшите/увеличьте цветовое пространство.
- Взвеш. крас. комп. в син.: Кнопками ◀/► уменьшите/увеличьте цветовое пространство.
- Взвеш. зел. комп. в син.: Кнопками ◀/► уменьшите/увеличьте цветовое пространство.
- Взвеш. крас. комп. в бел.: Кнопками ◀/► уменьшите/увеличьте цветовое пространство.
- Взвеш. зел. комп. в бел.: Кнопками ◀/▶ уменьшите/увеличьте цветовое пространство.
- Взвеш. син. комп. в бел.: Кнопками ◀/► уменьшите/увеличьте цветовое пространство.
- Сброс в значения по умолчанию: Сброс всех цветовых точек в значение по умолчанию.

#### Средн. полож. объектива

Установка объектива в положение: по центру / по оси.

## <span id="page-35-0"></span>4.1.2.6 Меню "Управление"

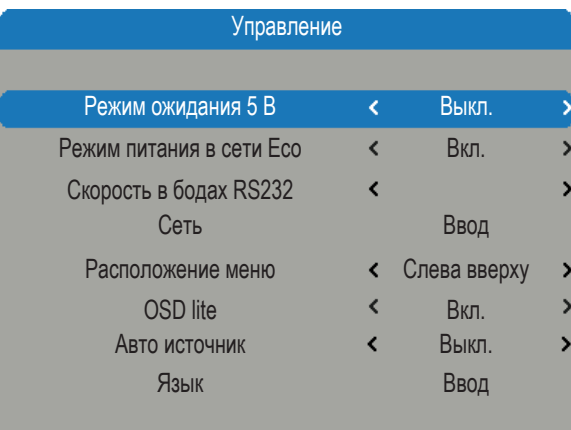

## Режим ожидания 5 В

Включение/отключение выхода 5 В в режиме ожидания.

- Выкл.: Значение по умолчанию. Выход 5 В отключен в режиме ожидания.
- Вкл.: Выход 5 В включен в режиме ожидания.

## Режим питания в сети Eco

Включение/выключение функции питания через сеть для энергосбережения.

- y Выкл.: Значение по умолчанию. Сеть включена в режиме ожидания, энергопотребление не более 3 Вт.
- Вкл.: Сеть недоступна в режиме ожидания, энергопотребление не более 0,5 Вт.

## Скорость в бодах RS232

Выберите скорость передачи данных RS232.

- y 9600: Для этой функции значение по умолчанию.
- $\cdot$  19200/115200: Другие параметры.

## Сеть

Просмотр сведений о соответствующей сети.

- IP-адрес: Значение по умолчанию 192.168.0.100.
- Маска подсети: Значение по умолчанию 255.255.255.0.
- Шлюз по умолчанию
- DHCP: Значение по умолчанию Выкл., введите вручную IP-адрес и нажмите ПРИМЕНИТЬ.
- Применить:
	- Функция DHCP должна быть установлена в значение «Вкл.» Нажмите «Применить», чтобы автоматически получить IP-адрес от DHCP-сервера.
	- Получение IP-адреса занимает несколько секунд.
	- Если IP-адрес не получен, повторите попытку.

## Расположение меню

- Перемещение окна меню в нужное положение.
- Центр
- Слева вверху: Для этой функции значение по умолчанию.
- Справа вверху
- y Слева внизу
- Справа внизу

#### OSD lite

Включение/выключение меню OSD lite.

- Вкл.: Значение по умолчанию. Меню OSD lite включено.
- Выкл.: Меню OSD lite выключено.

#### Авто источник

Автоматический поиск сигнала.

- Вкл.: Значение по умолчанию. Автоматический поиск сигнала включен.
- Выкл.: Автоматический поиск сигнала выключен.

#### Язык

Выберите язык экранного меню.

• Испанский язык

• Японский язык

- Упрощенный китайский язык
- Немецкий язык • Французский язык

• Английский язык

- Русский
- Корейский
- Турецкий

## <span id="page-36-0"></span>4.1.2.7 Меню "Обслуживание"

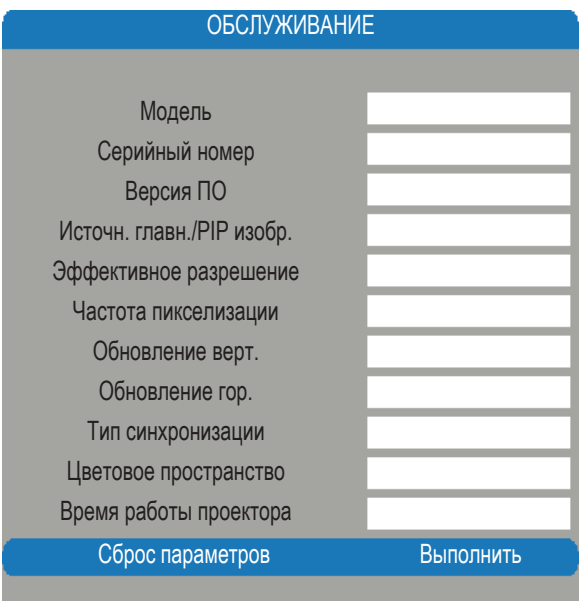

## Модель

Номер модели проектора.

## Серийный номер

Серийный номер проектора.

## Версия ПО

Версия программного обеспечения, установленного в проекторе.

## Источн. главн./PIP изобр.

Отображение текущего главного и PIP источников.

## Эффективное разрешение

Отображение текущего разрешения текущего источника.

## Частота пикселизации

Отображение частоты следования пикселей текущего входного сигнала.

## Обновление верт.

Отображение текущей частоты вертикальной развертки текущего источника.

## Обновление гор.

Отображение текущей частоты горизонтальной развертки текущего источника.

## Тип синхронизации

Значение может быть одним из следующих:

- Отдельный: Сигнал с разделительной синхронизацией H&V.
- Синхронизация на зеленом канале: Синхронизация на зеленом канале.
- Составной: Синхронизация, встроенная в видеосигнал.

## Цветовое пространство

Отображение текущего цветового пространства.

#### Время работы проектора

Отображение общего времени работы проектора.

## Сброс параметров

Установка всех параметров в значения по умолчанию.

Данная функция не применяется для параметров: Нет сигнала, Сеть, Язык и Счетчик работы проектора.

## <span id="page-37-0"></span>4.2 Согласование цветов

*Примечание: Если используются два и более проекторов для смешения, а между проекторами имеется цветовой контраст, выполните процедуру согласования цветов.*

#### **Размещение:**

Установите люксметры в положение " $\bigstar$ ".

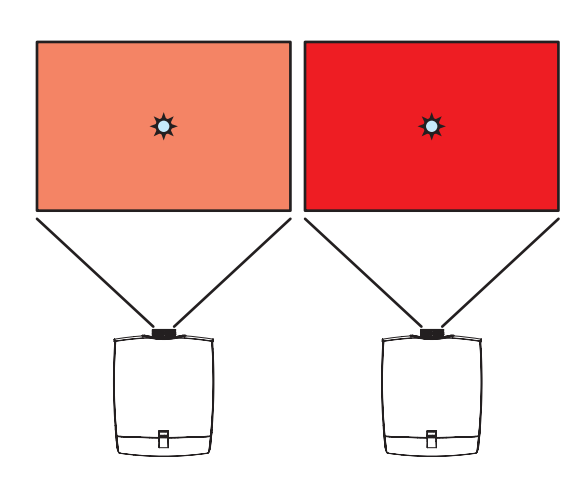

## Порядок действий: Выравнивание и в объясности в объясности в объясности в объясности в объясности в объясности<br>Выравнивание

1. Выберите "Меню" -> "Дополнительно" -> "Выравнивание" -> "Произвольн. цвет. простр.".

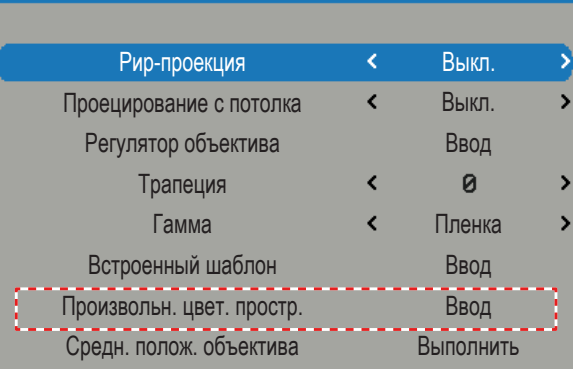

#### Произвольн. цвет. простр.

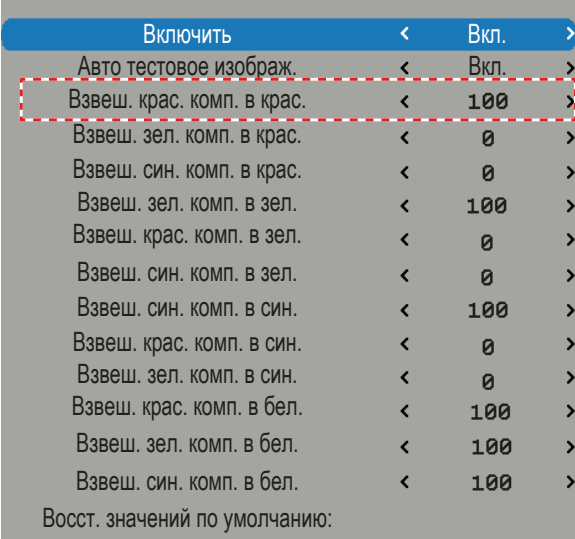

- 2. Выберите "Взвеш. крас. комп. в крас." в шаблоне "Красный".
- 3. Предположим, освещенность на двух экранах следующая:

Левый: 1800 лк Правый: 1500 лк

4. Уменьшите яркость экранного меню левого проектора до величины правого экрана, например, 83.

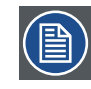

*Примечание: Включите функцию "Таблица автотеста", при этом автоматически отобразится шаблон R/G/B.*

5. Перейдите с шага (2.) к (4.) для регулировки "Взвеш. зел. комп. в зел." и "Взвеш. син. комп. в син." для выравнивания шаблона зеленый/синий.

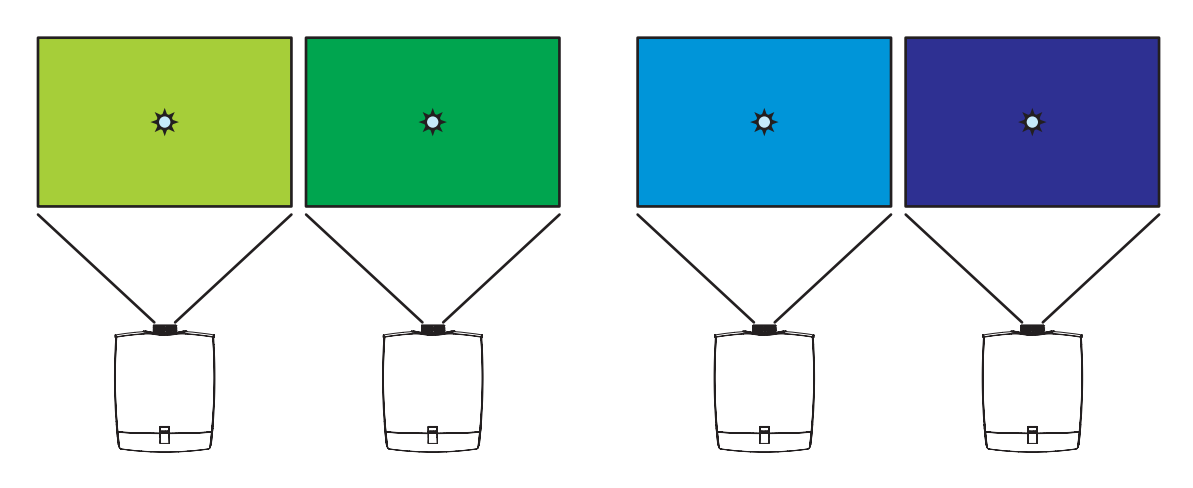

- 6. Цветовые характеристики левого/правого экранов будут близки.
- 7. Если вы хотите усилить цвет X, добавив немного цвета Y, увеличьте значение "Взвеш. Y комп. в X".

## <span id="page-39-0"></span>4.3 Постоянная яркость свечения

*Примечание: Для поддержания постоянного светового потока включите функцию "Постоянный".*

## **Порядок действий:**

1. Откройте "Меню" -> "Дополнительно"-> "Изображение" -> "Режим отображения", затем выберите один из режимов: "Презентация", "Видео", "Яркий" или "DICOM SIM".

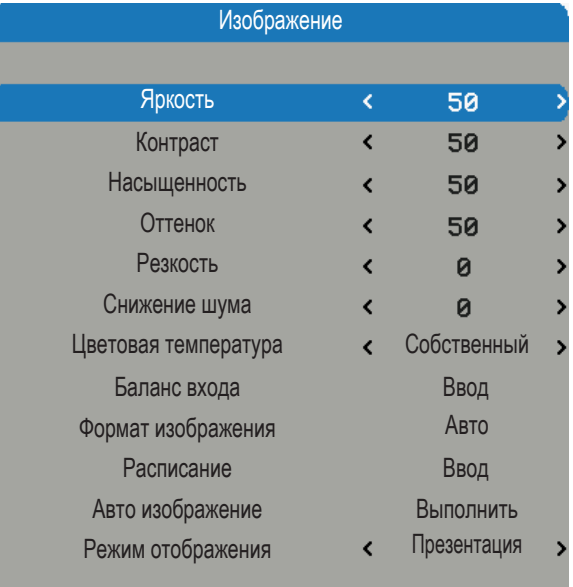

- 2. Выберите "Левый источник" -> "Режим", выберите мощность, после чего активируется функция "Мощность". Выберите "Мощность", затем уровень "0,1,2……10", пользователь может задать нужный постоянный уровень яркости света.
- 3. Выберите "Постоянный", затем "Вкл." или "Выкл.", проектор сохранит заданный уровень яркости, пока яркость источника света не станет ниже этого уровня.
- 4. Если режим "Постоянный" отключен, функция "Калибровка цвета" работает в диапазоне от "серого" до "черного" в случае, если пользователь захочет откалибровать функцию "Постоянный", или после замены главной платы или источника света, или того и другого.

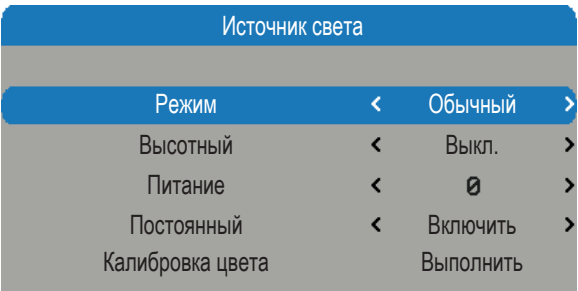

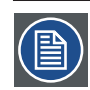

#### *Примечания.*

- Если включена функция постоянного светового потока, цветовая температура не является постоянной величиной.
- Для поддержания постоянного светового потока в течение какого-либо времени рекомендуется установить уровень мощности менее 10 (полная мощность).

## <span id="page-40-0"></span>**5. ПОИСК И УСТРАНЕНИЕ НЕИСПРАВНОСТЕЙ**

## **Обзор**

- Проблемы изображения
- График индикации светодиодного индикатора
- Предупреждающее сообщение

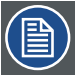

*Примечание: Если у вас возникли проблемы с проектором, ознакомьтесь со следующей информацией. Если проблемы остались, свяжитесь со своим местным дилером или сервисным центром.*

## 5.1 Проблемы изображения

- y Изображение не появится на экране
	- Убедитесь, что все кабели и питающие проводники правильно и надежно подключены в соответствии с главой «Установка».
	- Проверьте целостность всех контактов в разъеме.
	- Проверьте надежность установки проекционного лазера.

*Примечание: Данный проектор не отображает разрешение 1920\*1200, только 1920\*1200 RB (уменьшение помех).*

- Частичное, прокручиваемое или неверное отображаемое изображение
	- При использовании ПК (для Windows 95, 98, 2000, XP, Windows 7):
		- ` Нажмите значок «Мой компьютер», откройте папку «Панель управления» и дважды нажмите значок «Экран».
		- **Выберите вкладку «Параметры».**
		- $\blacktriangleright$  Проверьте, что разрешение экрана ниже или равно WUXGA (1920 × 1200).
		- ` Нажмите кнопку «Дополнительно». Если проектор все еще не проецирует полное изображение, необходимо изменить используемый монитор. Выполните следующие действия.
		- $\blacktriangleright$  Проверьте разрешение, оно должно быть ниже или равно WUXGA (1920  $\times$  1200).
		- Нажмите кнопку «Изменить» на вкладке «Монитор».
		- ` Нажмите «Показать все устройства». Затем, выберите «Стандартные типы мониторов» в окне SP; выберите нужный режим разрешения в окне «Модели».
		- Проверьте, что разрешение монитора ниже или равно WUXGA (1920  $\times$  1200).
	- Если вы используете ноутбук:
		- ` Сначала выполните вышеуказанные действия по регулировке разрешения компьютера.
		- $\blacktriangleright$  Нажмите нужные кнопки, перечисленные ниже, в зависимости от производителя вашего ноутбука, чтобы передать сигнал от ноутбука к проектору. Пример: [Fn]+[F4]

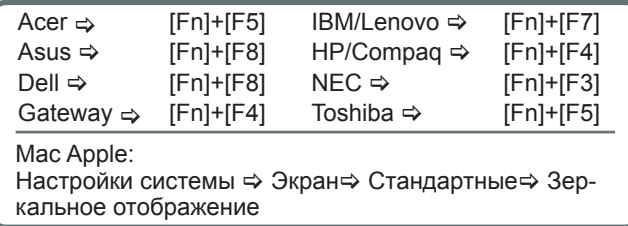

- Если вы не можете изменить разрешение или монитор завис, перезагрузите полностью оборудование, в том числе проектор.
- Рекомендуемое разрешение каждого проектора соответствует собственному разрешению моделей PGWX-62L/PGWX-62L-K 1280×800 и PGWU-62L/PGWU-62L-K 1920×1200.
- На экране ноутбука или компьютера PowerBook не отображается ваша презентация
	- При использовании ноутбуков Некоторые ноутбуки могут деактивировать свои собственные экраны при использовании второго устройства отображения. Каждый элемент можно заново активировать различными способами. Подробные сведения см. в руководстве по компьютеру.

## <span id="page-41-0"></span>*5. Поиск и устранение неисправностей*

- y Изображение неустойчивое или мерцающее
	- Для корректировки воспользуйтесь «РАСПИСАНИЕ\СИНХРОНИЗАЦИЯ СТРОК».
	- Измените параметры цветности монитора на вашем компьютере.
- На изображении видна вертикальная мерцающая полоса
	- Для регулировки используйте «Авто изображение».
	- Проверьте и настройте режим отображения вашей графической карты для совместимости с проектором.
- Изображение не в фокусе
	- Отрегулируйте фокусировку на объективе.
	- Убедитесь, что экран проецирования находится на нужном расстоянии.
- Изображение растянуто при отображении названия 16:9 DVD.
	- При воспроизведении анаморфотных изображений с DVD или 16:9 DVD проектор будет показывать наилучшее изображение, если в экранном меню для режима отображения выбрано значение Авто.
	- При воспроизведении названий DVD в формате 4:3 измените формат в экранном меню проектора на 4:3.
	- Если изображение все еще растянуто, необходимо отрегулировать форма изображения, выполнив следующие действия:
	- Установите на своем DVD-плеере формат 16:9 (широкий).
- Изображение слишком маленькое или слишком большое
	- Отрегулируйте увеличение на объективе. Если при этом экран не заполняется правильно, замените объектив или измените положение проектора.
- Изображение скошено по бокам
	- Расположите проектор так, чтобы он находился перпендикулярно экрану.

## 5.2 График индикации светодиодного индикатора

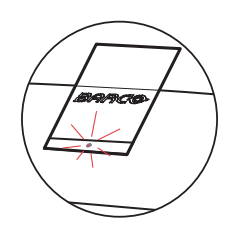

## Светодиодный индикатор состояния

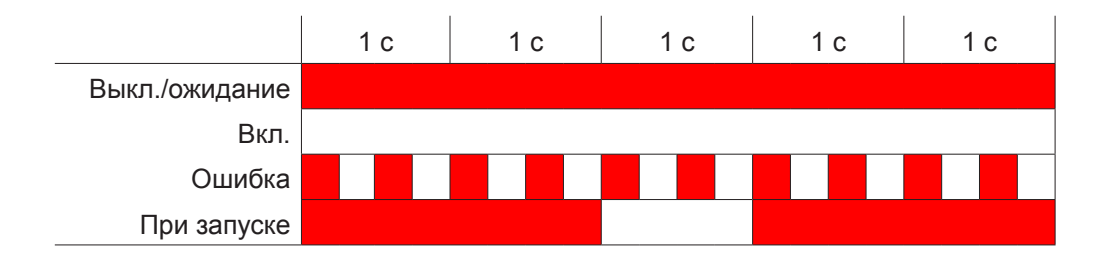

## <span id="page-42-0"></span>5.3 Предупреждающее сообщение

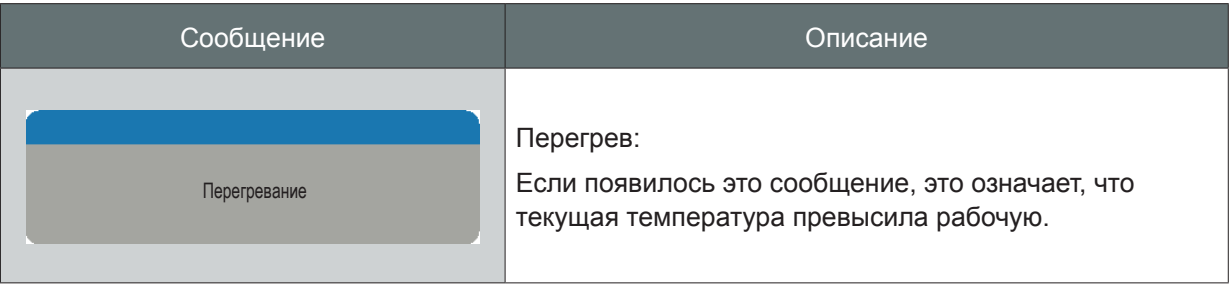

*Примечание: Если у вас появилось это предупреждающее сообщение, обратитесь в службу технической поддержки!*

# <span id="page-43-0"></span>**6. ТЕХНИЧЕСКАЯ ПОДДЕРЖКА И ОБСЛУЖИВАНИЕ**

## **Обзор**

• Замена объектива

## 6.1 Замена объектива

*Предупреждение! Данная процедура должна выполняться только квалифицированным техническим персоналом.*

## **Порядок действий:**

- 1. Выключите проектор и отключите шнур питания.  $(1)$
- 2. Дождитесь охлаждения проектора в течение не менее 1 минуты, после чего можно приступить к замене объектива. (2)
- 3. Снимите с проектора крышку объектива. 3
- 4. Поверните ручку стержня кверху, затем поверните объектив против часовой стрелки, чтобы извлечь его из проектора. 4
- 5. Убедитесь, что метка "**ВЕРХ**" на заменяемом объективе находится сверху, затем установите объектив на место.  $\left(5\right)$
- 6. Поверните объектив по часовой стрелке, затем поверните ручку стержня книзу. 6
- 7. Установите крышку объектива на проектор до щелчка. 7

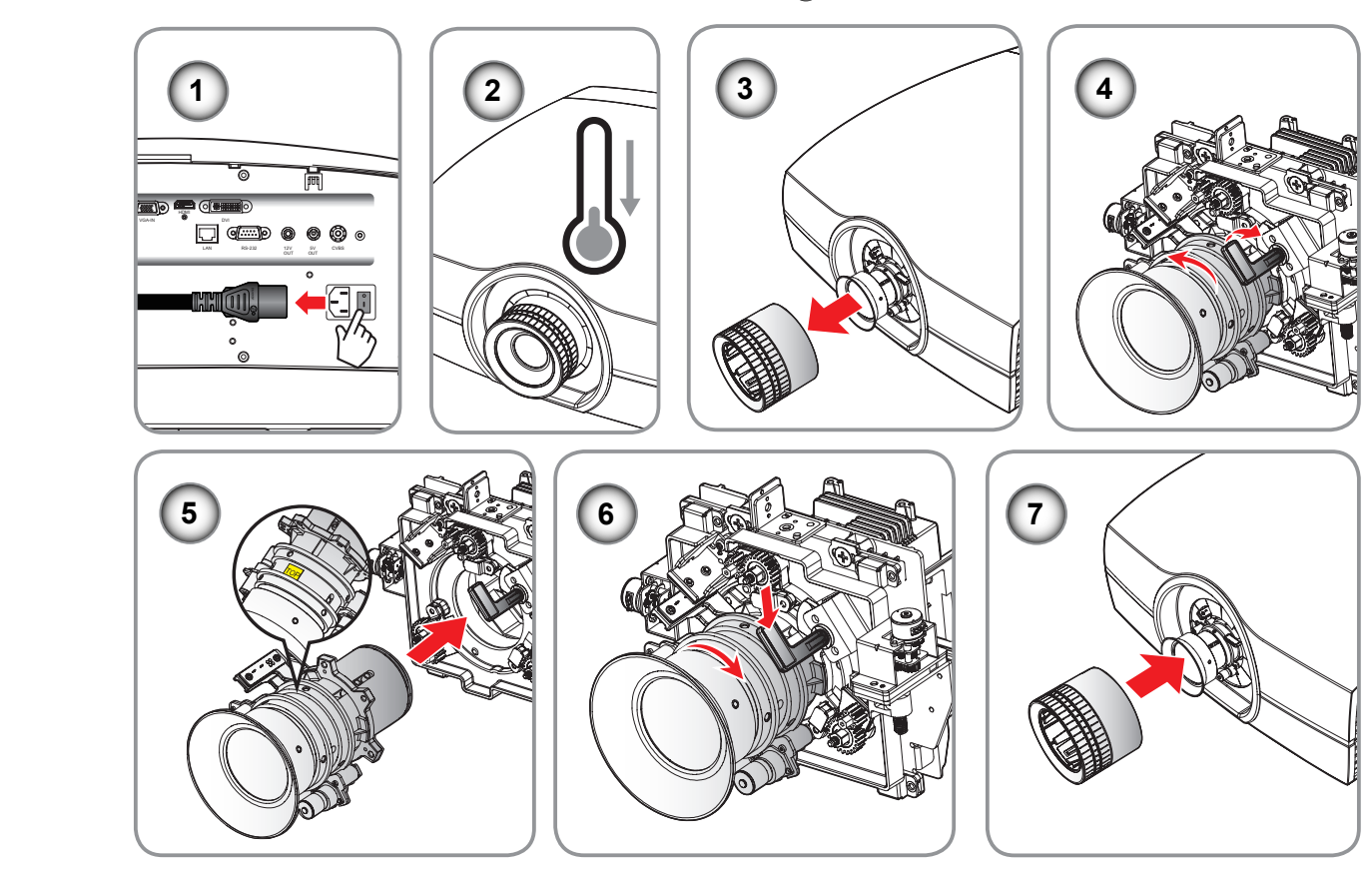

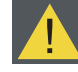

*Внимание! Транспортировка проектора с объективом запрещается.*

*Примечание: Убедитесь, что до установки в проектор с объектива сняты все пластмассовые крышки.*

## <span id="page-44-0"></span>**7. ТЕХНИЧЕСКИЕ ХАРАКТЕРИСТИКИ**

## **Обзор**

- y PGWU-62L/PGWU-62L-K
- y PGWX-62L/PGWX-62L-K
- Размеры
- Режимы совместимости

## 7.1 PGWU-62L/PGWU-62L-K

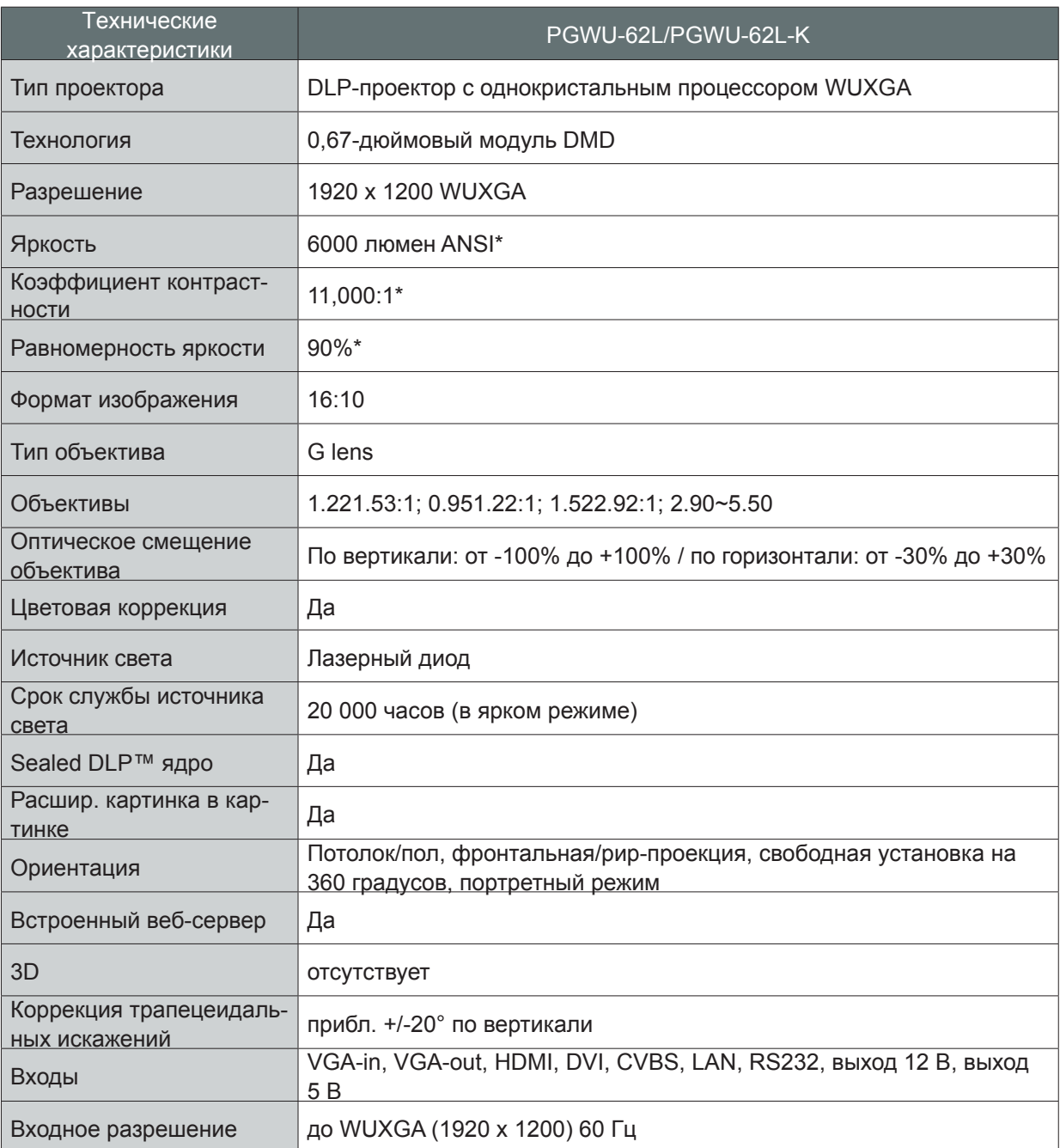

#### **(\*) Измерение, условия измерений и метод обозначения соответствуют международным стандартам ISO 21118***.*

## *7. Технические характеристики*

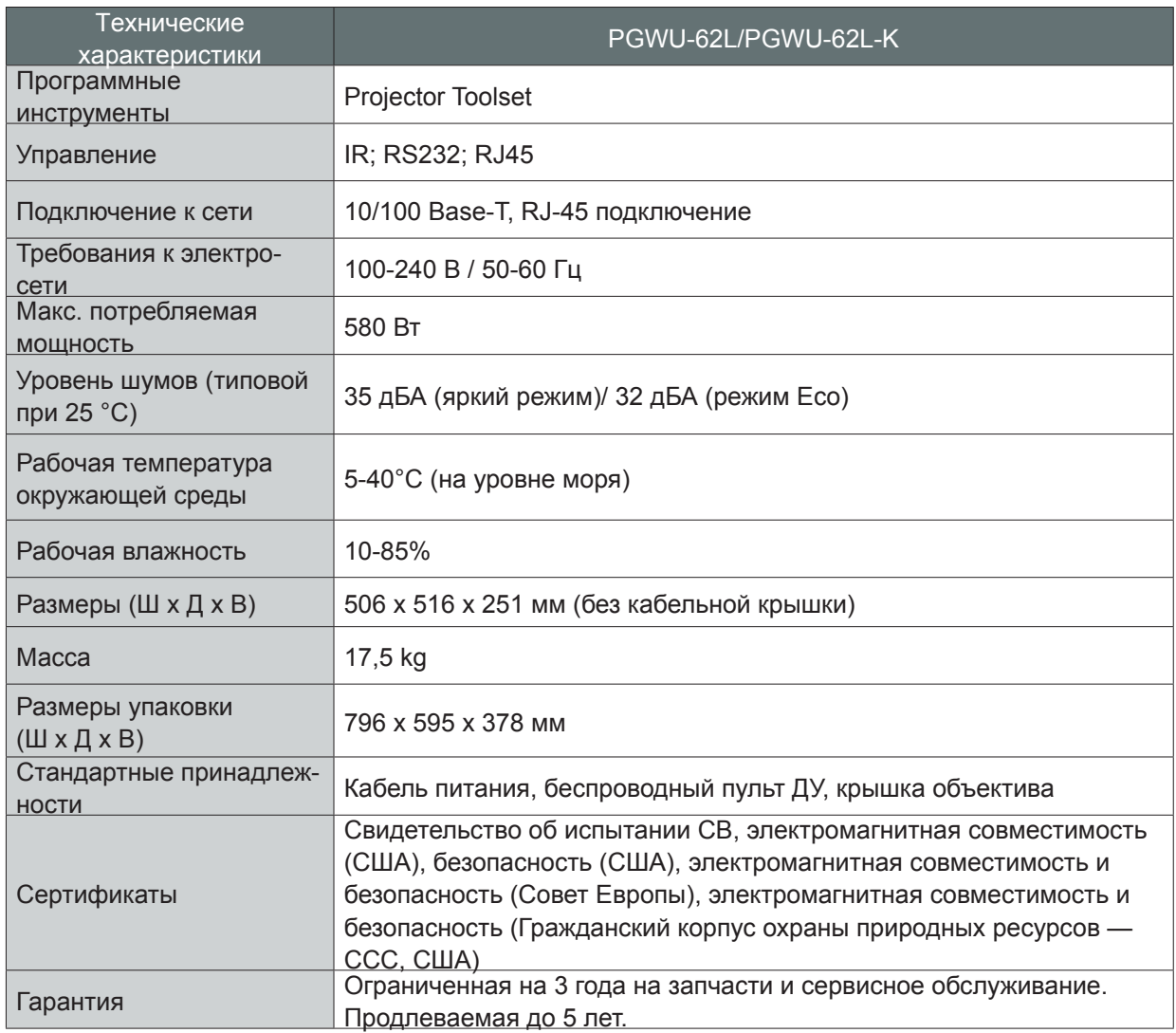

## <span id="page-46-0"></span>7.2 PGWX-62L/PGWX-62L-K

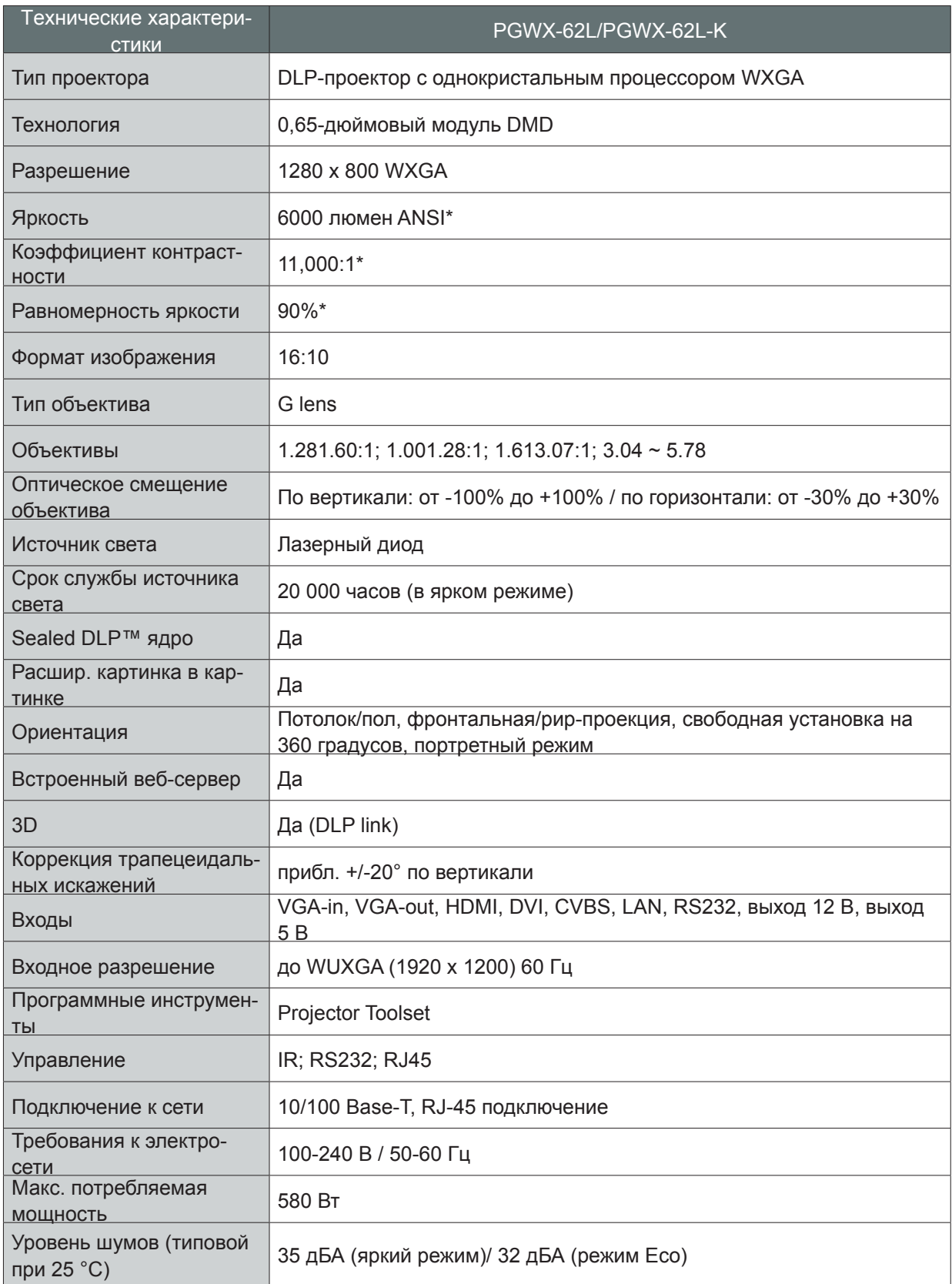

**(\*) Измерение, условия измерений и метод обозначения соответствуют международным стандартам ISO 21118***.*

## *7. Технические характеристики*

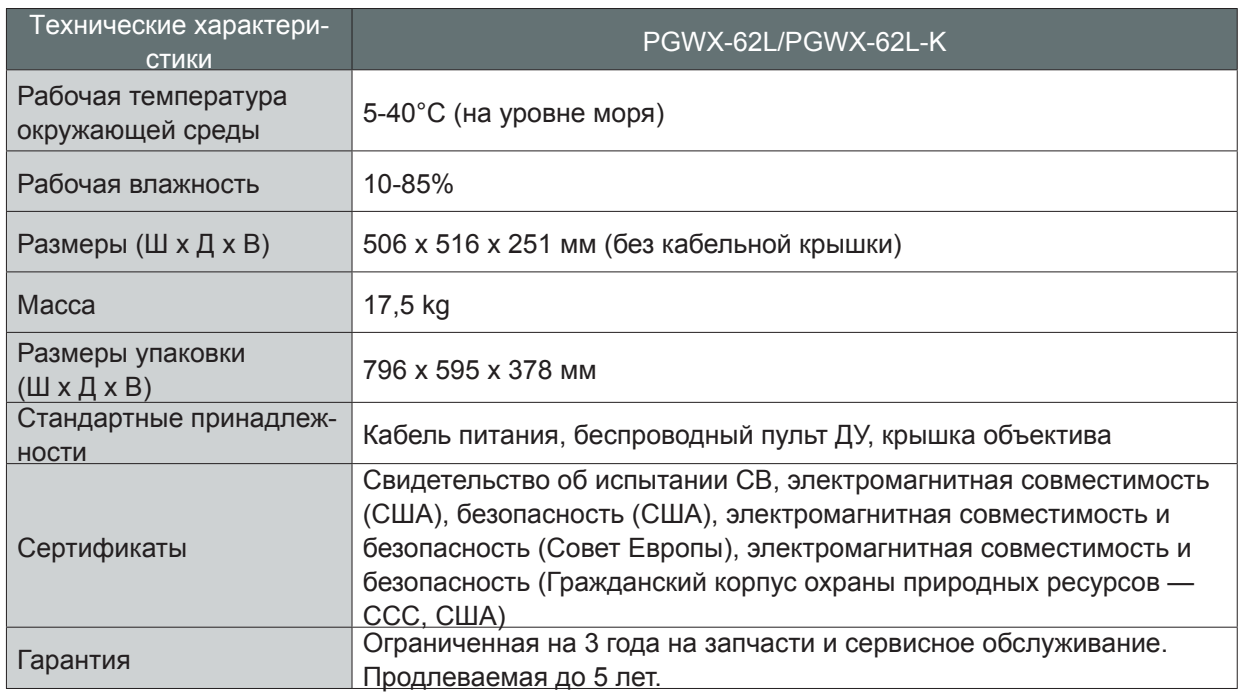

## <span id="page-48-0"></span>7.3 Размеры

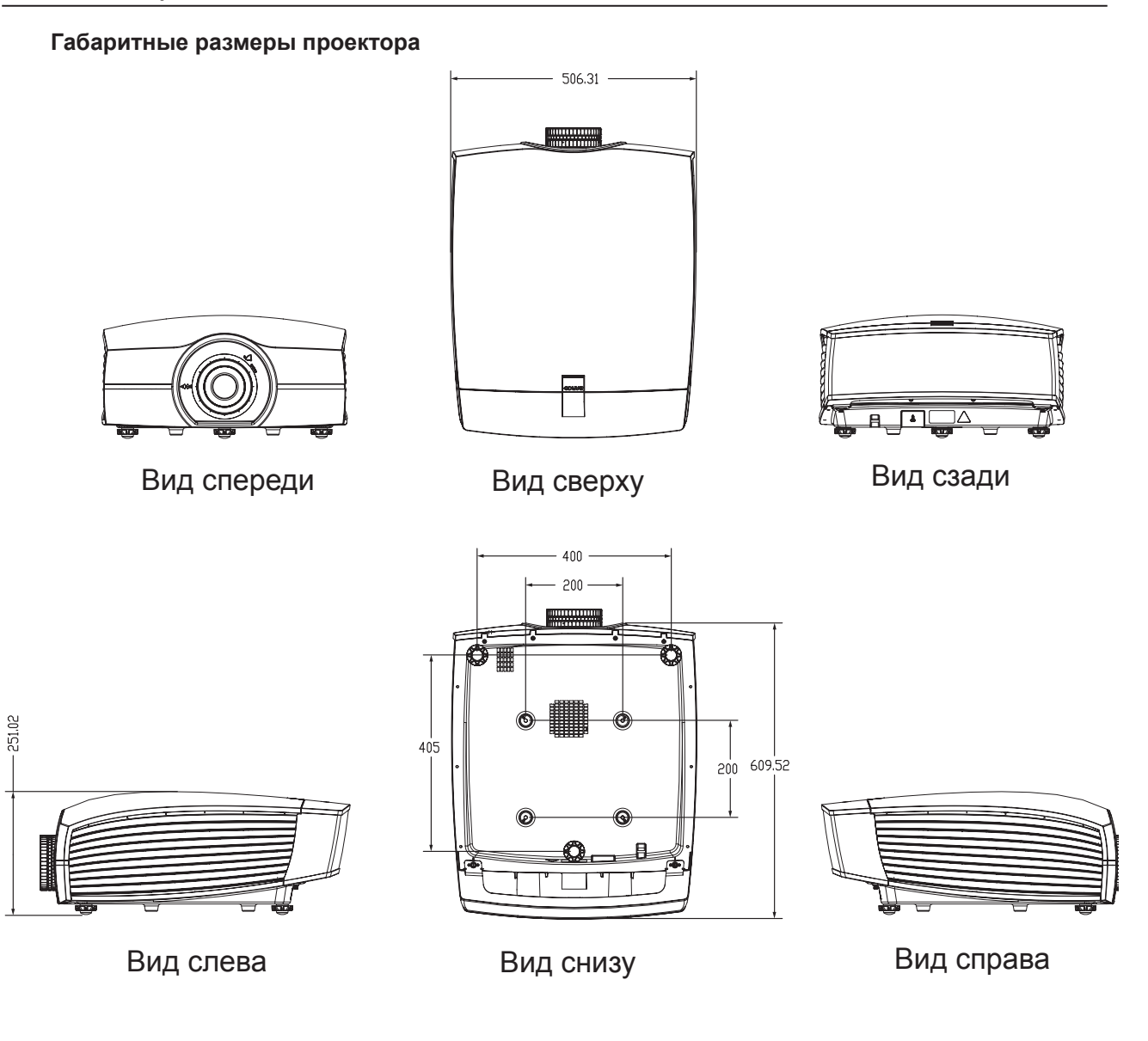

Размеры даны в миллиметрах

### *ПРЕДУПРЕЖДЕНИЕ!*

- y Убедитесь, что используются винты правильного размера. Длина винтов зависит от толщины монтажной пластины.
- Проверьте, что между потолком и нижней частью проектора остался зазор не менее 10 см.
- Не устанавливайте проектор рядом с источником тепла.

## <span id="page-49-0"></span>7.4 Режимы совместимости

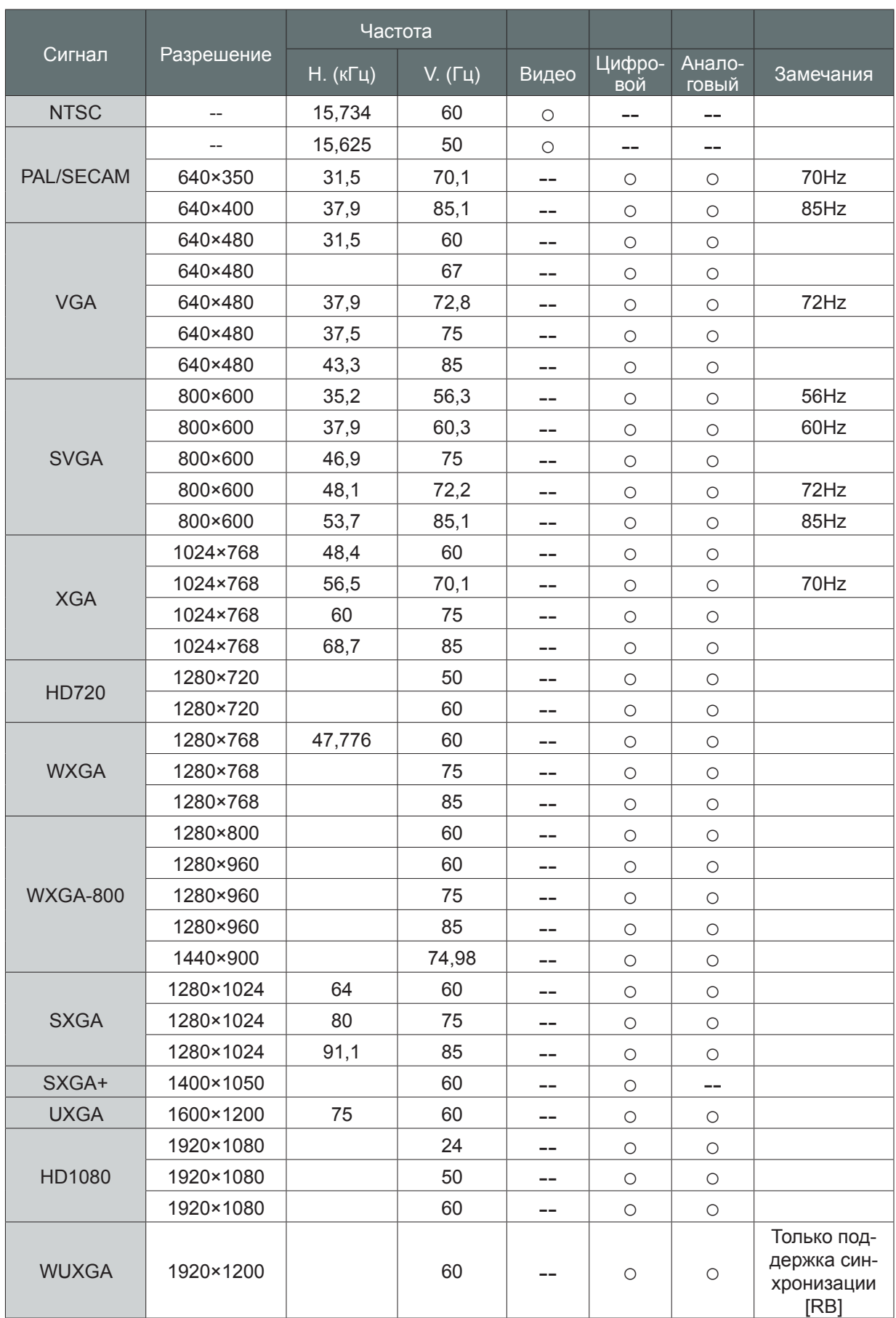

## *7. Технические характеристики*

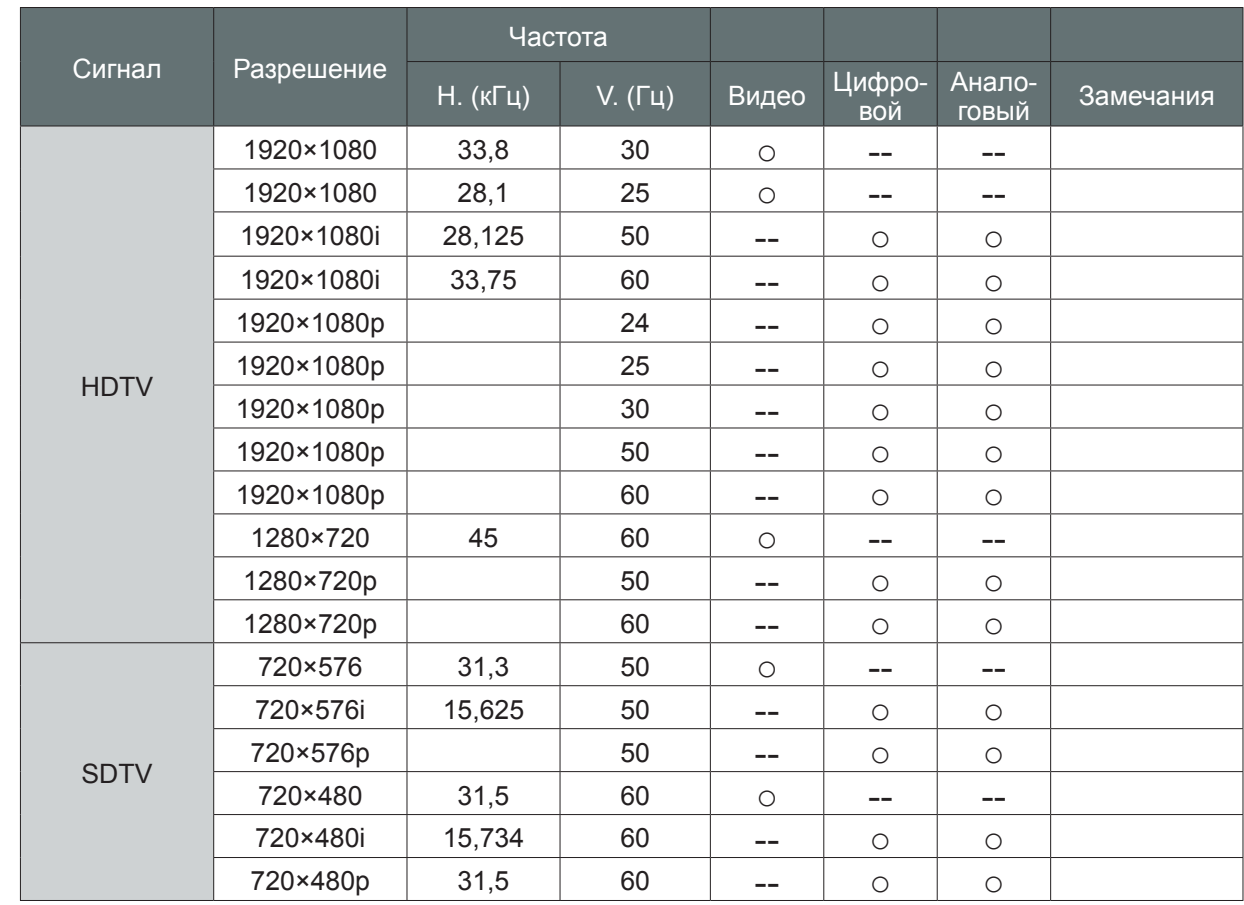

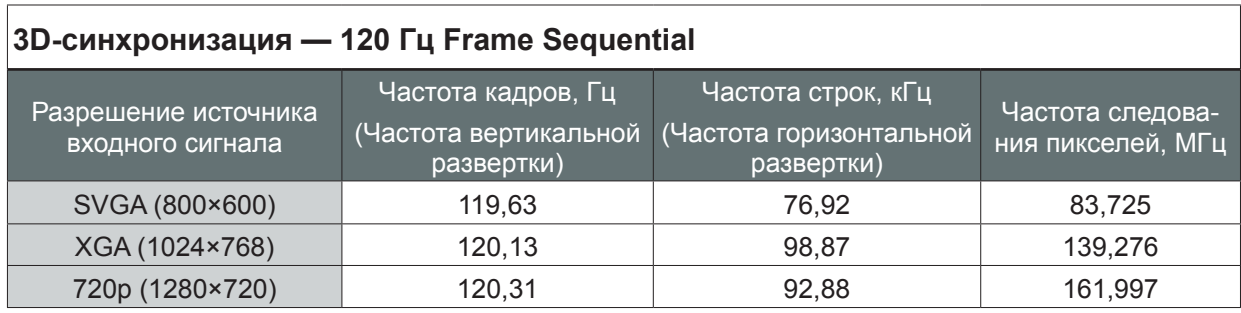

# <span id="page-51-0"></span>**8. СВЕДЕНИЯ ОБ ОКРУЖАЮЩЕЙ СРЕДЕ**

## **Обзор**

- Утилизация
- Соответствие RoHS

## 8.1 Утилизация

## **Утилизация**

Отходы производства электрического и электронного оборудования

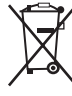

 Этот символ на изделии указывает, что настоящее изделие должно утилизироваться наряду с другими городскими отходами в соответствии с Директивой ЕС об отходах электрического и электронного оборудования ЕС 2002/96/EC. Утилизируйте свое оборудование в обозначенной точке сбора для повторного использования электрического и электронного оборудования. Чтобы предотвратить возможный ущерб окружающей среде или здоровью людей вследствие неконтролируемой утилизации отходов, отделите эти предметы от других типов отходов и утилизируйте их, чтобы способствовать обоснованному повторному использованию материальных ресурсов.

Для получения дополнительной информации о переработке этого изделия обратитесь к местным городским властям или к муниципальной службе утилизации отходов.

Подробные сведения содержатся на сайте Barco: http://www.barco.com/en/AboutBarco/weee

## **Утилизация батарей изделия**

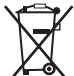

 Это изделие содержит батареи, соответствующие Директиве 2006/66/EC, которые должны собираться и утилизироваться отдельно от бытовых отходов.

Если батарея содержит свинца (Pb), ртути (Hg) или кадмия (Cd) больше указанных значений, эти химические символы будут отображаться в виде перечеркнутого символа мусорной корзины.

Участвуя в раздельном сборе батарей, вы обеспечите правильную утилизацию и предотвратите возможные негативные последствия для окружающей среды и здоровья человека.

## 8.2 Соответствие RoHS

## **Соответствие RoHS Турции**

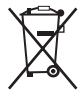

Türkiye Cumhuriyeti: EEE Yönetmeliğine Uygundur.

[Республика Турция: в соответствии с нормами EEE]

## **中国大陆RoHS (Information for China ROHS compliance)**

**根据中国大陆《电子信息产品污染控制管理办法》**( **也称为中国大陆**RoHS)**,以下部份列出了本产品中可能包含的有 毒有害物质或元素的名称和含量。**

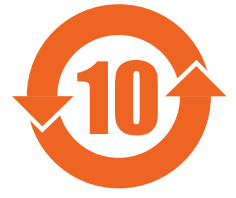

Table of toxic and hazardous substances/elements and their content, as required by China's management methods for controlling pollution by electronic information products.

#### **Component Name /** 部件名称 Lead (Pb) / 铅 (Pb) **Mercury** (Hg) / 汞 (Hg) Cadmium  $(Cd) /$ 镉 (Cd) Chromium VI **Compounds** (Cr VI) / 六价铬 (Cr VI) Polybrominated Biphenyls (PBB) / 多溴联苯 (PBB) Polybrominated Diphenyl Ethers (PBDE) / 多溴二苯醚 (PBDE) Case/Enclosure / 机壳 O | O | O | O | O Printed Circuit Assembly / 电子电路 组件\*  $X$  | 0 | 0 | 0 | 0 | 0 Chassis / 底座 O O O O O O Engine / 引擎 O O O O O O Hardware / 硬件 O O O O O O Optics / 光学器件 X O O O O O

**Hazardous Substances Or Elements /** 有毒有害物质或元素

\* : Printed Circuit Assembly includes all Printed Circuit Boards (PCBs) and their respective population of discrete components, ICs, and connectors.

\* :电子电路组件包括所有包括所有印刷电路板(PCB)及其各自的离散组件、IC 及连接器。

 $\bigcirc$ : Indicates the hazardous and toxic substance content of the part is lower than the threshold defined by the SJ/ T11364-2006 standard.

○:表明该部件所含有害和有毒物质含量低于 SJ/T11364-2006 标准定义的阈值。

 $\times$ : Indicates the hazardous and toxic substance content of the part is over the threshold defined by the SJ/T11364-2006 standard. In all cases where an X is shown, Barco uses an allowable exemption per EU RoHS.

 $\times$ :表明该部件所含有害和有毒物质含量高于 SJ/T11364-2006 标准定义的阈值。对于所有显示为"X"的情况,Barco 按 照 EU RoHS 采用了容许的豁免指标。

*A*급 기기 *(*업무용 방송통신기자재*)*

이 기기는 업무용*(A*급*)* 전자파적합기기로서 판매자 또는 사용자는 이 점을 주의하시기 바라며*,* 가정외의 지역에서 사용하는 것을 목적으로 합니다*.*

## <span id="page-53-0"></span>8.3 Место производства

## **Производитель**

Barco nv Entertainment Division Noordlaan 5, B-8520 Kuurne

#### **Информация о стране изготовления**

Страна изготовления указана в паспортной табличке на самом изделии.

### **Дата изготовления**

Месяц и год изготовления указаны в паспортной табличке на самом изделии.

## 8.4 Информация об импортерах

### **Контактные данные**

Информацию о местном импортере можно узнать непосредственно в компании Barco или в одном из ее региональных отделений, указанных на веб-сайте компании по адресу www.barco.com.